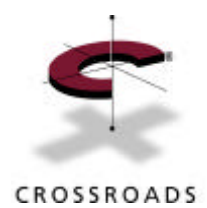

# **Crossroads Systems, Inc.**

# *Storage Router Product Training*

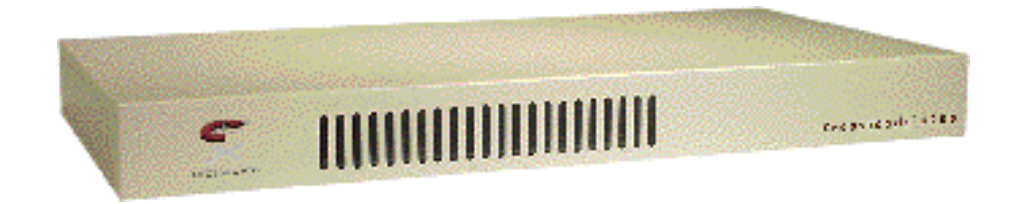

*Routing InfiniBytesTM* **1.**

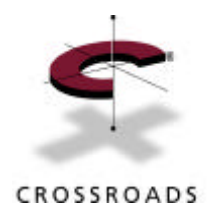

# **Part I A g enda**

- **Introduc tion**
	- SCS I Ove rview
	- F ibre Channel Ove rview
	- SA N Overview
	- Motivation
	- Basic O peration
- • **A rchitecture**
	- Standards
	- Architectural Model
	- Program F low
	- Addressing
- • **So ftware**
	- Core Software Modules
	- Configuration O ptions

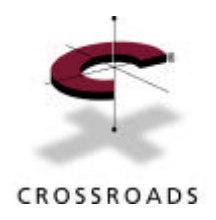

### **SCSI History**

- 20+ years old
- Based on SASI, Shugart Associates System Interface
	- Modeled on IBM I/O channel
	- Dev ice-independent interconnect
- Three standards: X 3.T10
	- SCS I-1: Initial implementations began in 1979 , and was finalized in 1983
	- SCS I-2: Definition began in 1983, and was finalized in 1994; includes fast/wide options
	- SCS I-3: still under development, but widely implemented; contains SCS I-FCP

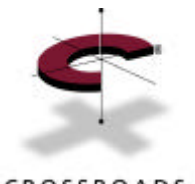

# **Typical SCSI C o nfigurations**

CROSSROADS

### Single Initiator and Multiple Targets

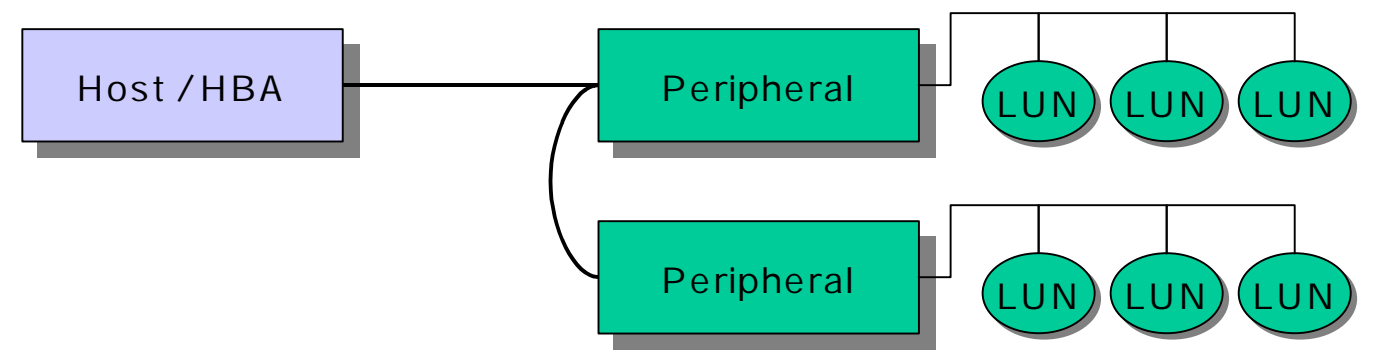

### Multiple Initiators and Multiple Targets

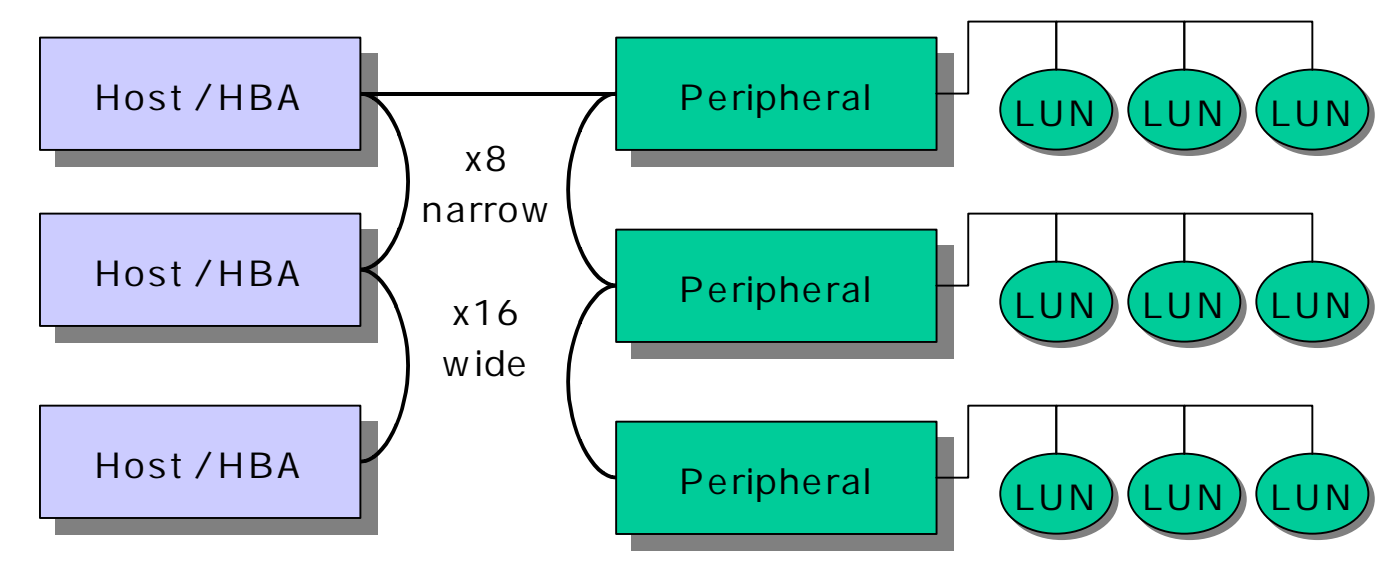

**Copyright (C) 2000 Crossroads Systems, Inc. Crossroads Company Confidential** 

*Routing InfiniBytesTM* **4.**

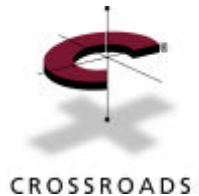

### **SCSI Speeds**

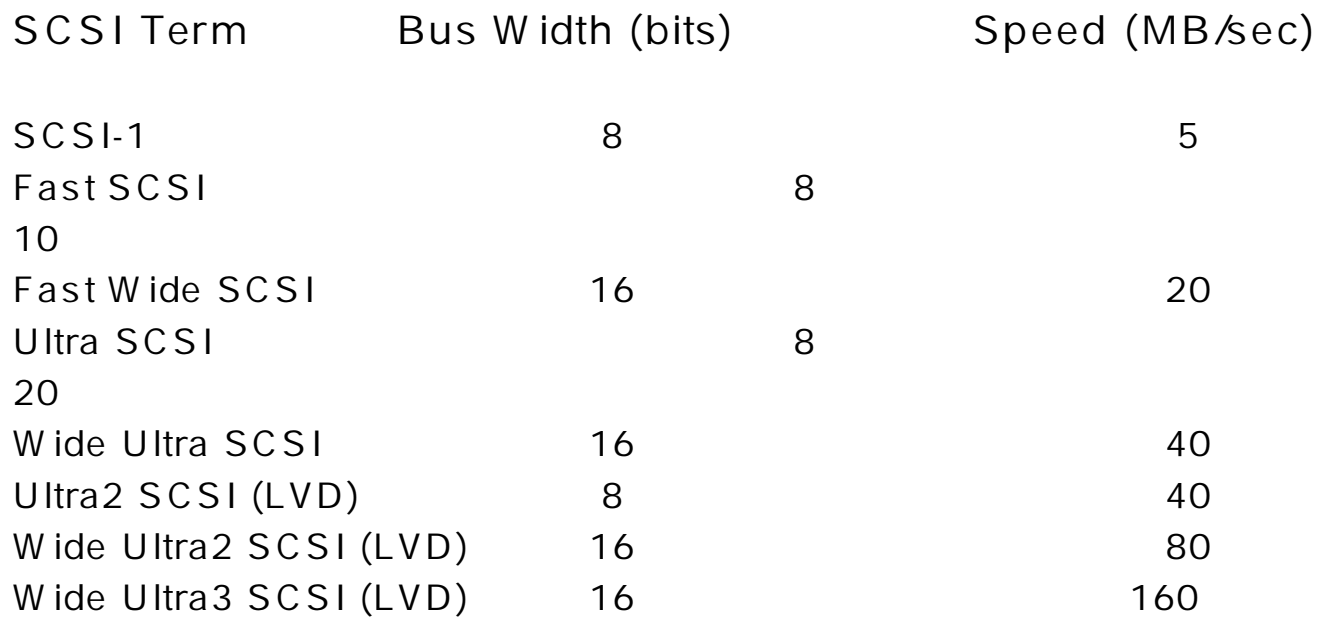

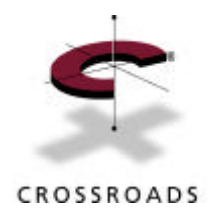

### **F ibre C h annel**

- Developed by IBM in 1989.
- ANSI standard X 3.T11
	- SCS I-FCP and FC-AL finished in 1996
- IO C hannel with a Network F lavor
	- High data rates + long distances
	- Low latency + excellent connectiv ity
	- Low cost + high availability
- Fabrics
	- Point-to-point
	- A rbitrated loop (public and private)
	- Switched

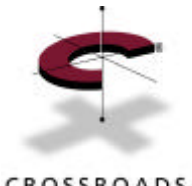

### **F ibre C h annel Fabric Types**

CROSSROADS

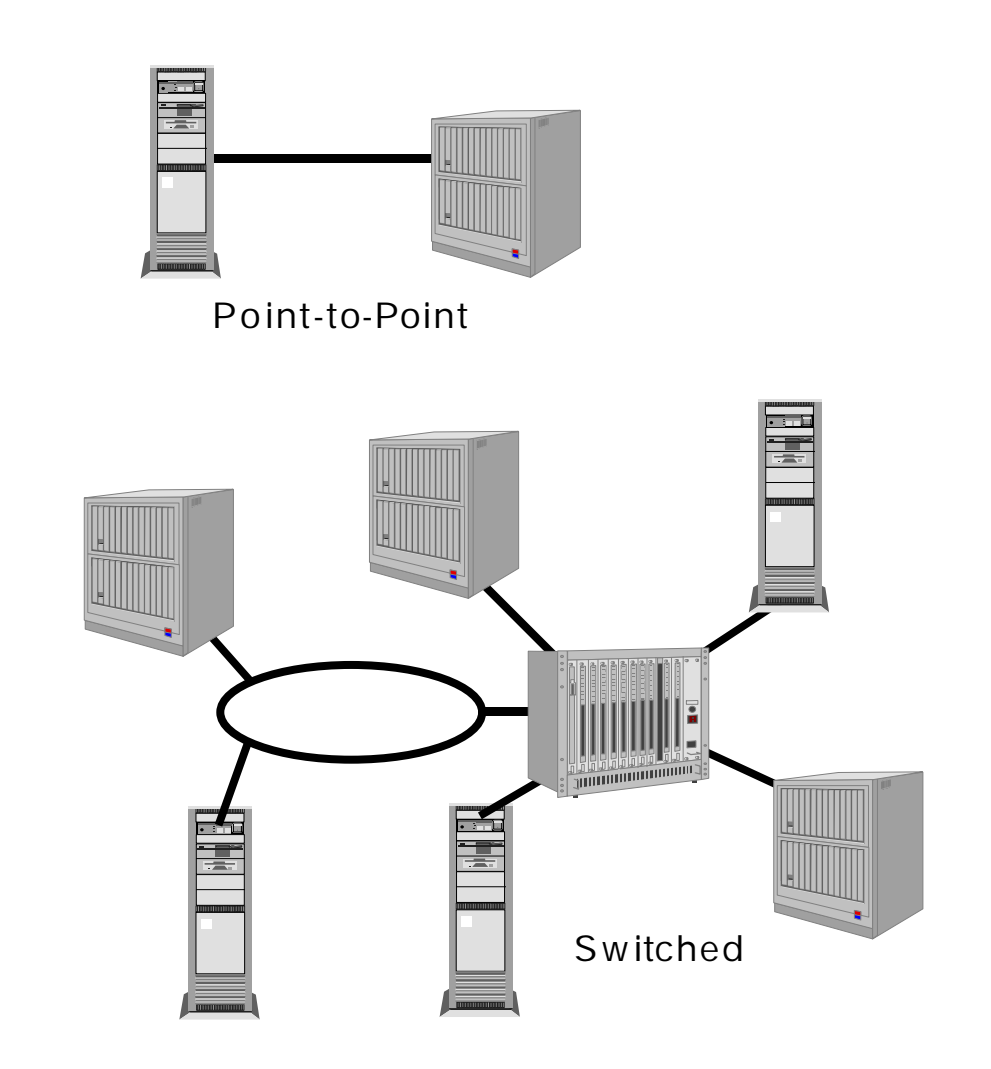

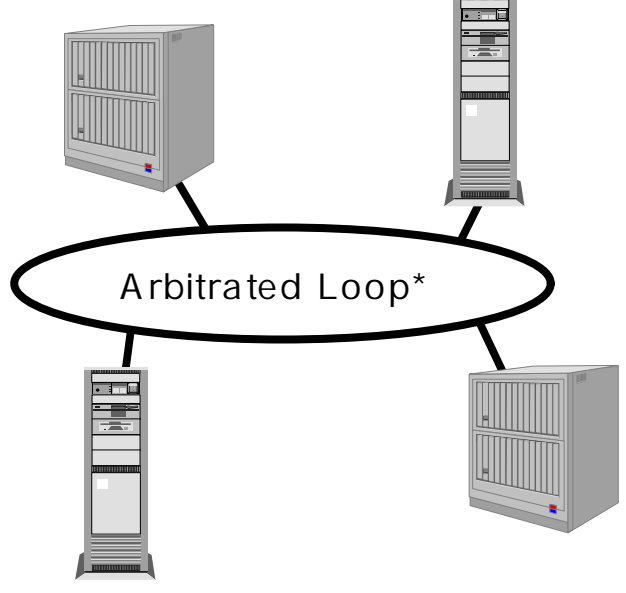

*\* typically collapsed into a F ibre Channel hub*

*Routing InfiniBytesTM* **7.**

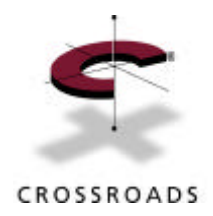

### **FC B asics**

- Protocol Support
	- SCS I, IP, HIPPI, IPI3, ATM, ESCO N
- Interoperability Profiles
	- Storage
	- V ideo
	- Networks
	- Av ionics
- Port Types
	- Node Ports
		- N\_Port : dedicated connection between two nodes
		- NL\_Port : host or device attached to an FC-AL
	- Fabric Ports
		- F\_Port : switch port
		- FL\_Port : switch port with an FC-AL attached
		- E\_Port : inter-switch link

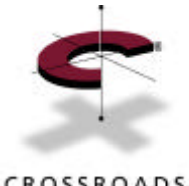

### **F ibre C h annel Po rts**

CROSSROADS

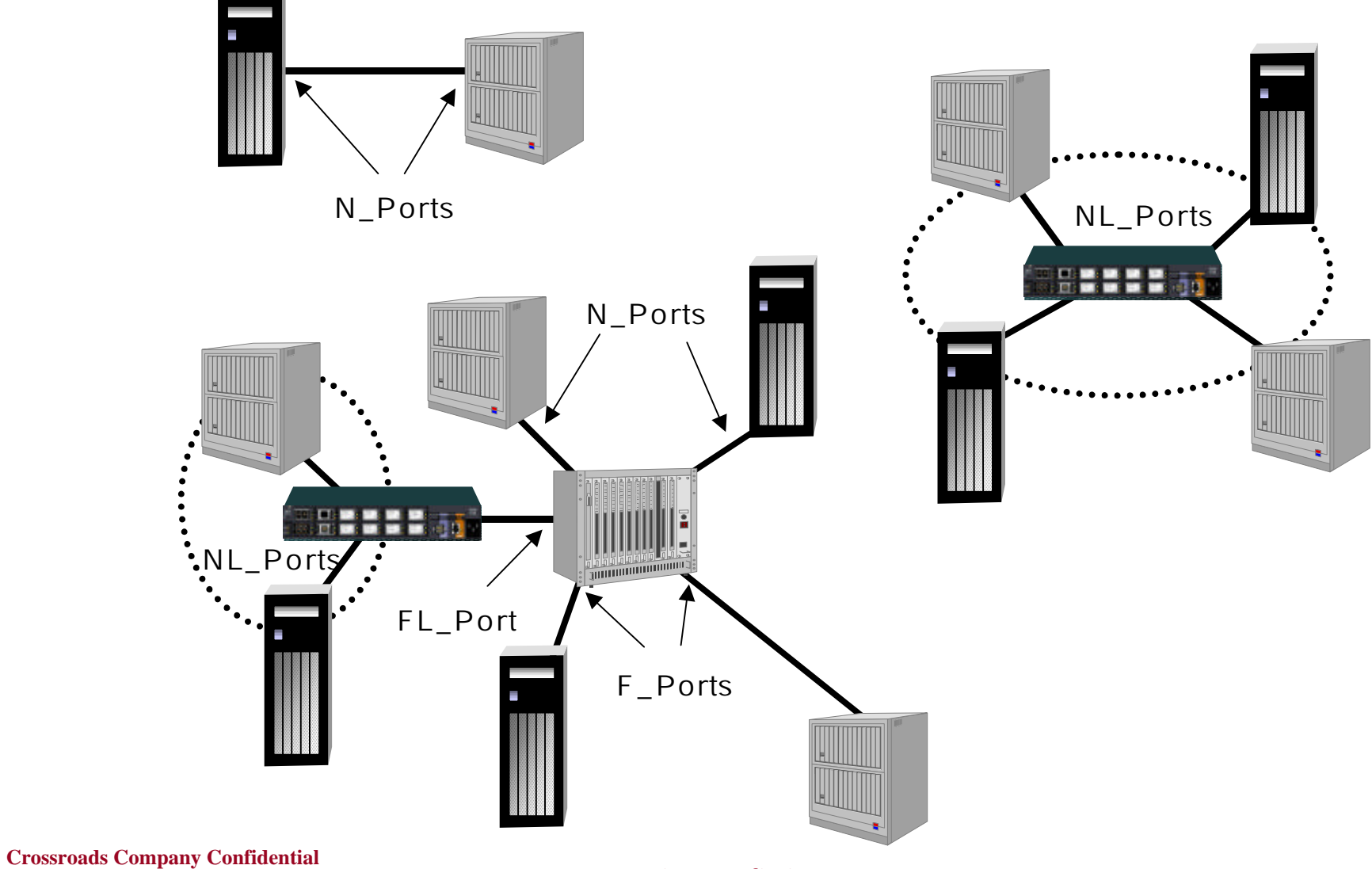

**Copyright (C) 2000 Crossroads Systems, Inc.**

*Routing InfiniBytesTM* **9.**

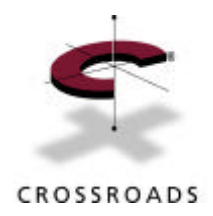

### **FC Pro toco l**

- Frames, Sequences, Exchanges
	- W ords, Sentences, Paragraphs
	- F rames: Basic unit of transfer in F C
		- Header (24 bytes) + data (0-2112 bytes) + trailer (12 bytes)
		- Overhead of 36 bytes  $= 1.7\%$
		- $TCPAP \text{ on } G \text{ b}F \text{ overhead} = 4.2\%$
	- Sequences: a set of one or more related frames
		- Transmitted unidirectionally between N\_port pairs
		- Contains Information Units (SCSI, TCP/IP)
	- Exchange: set of one or more related sequences
		- Basic unit of SCSI IO
		- Long-lived for IP

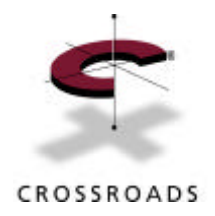

### **FC Classes**

- C lass 1
	- Acknowledged Connection-O riented Service
	- Full bandwidth w/ guaranteed delivery
	- Dedicated path between ports
- C lass 2
	- Acknowledged Connectionless Service
	- Independently switched frames
	- Non-dedicated path between ports
- C lass 3
	- Unacknowledged Connectionless Service
	- Same as C lass 2 without acks

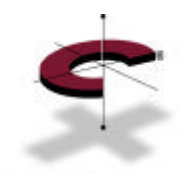

### **O S I and SAN Layers**

CROSSROADS

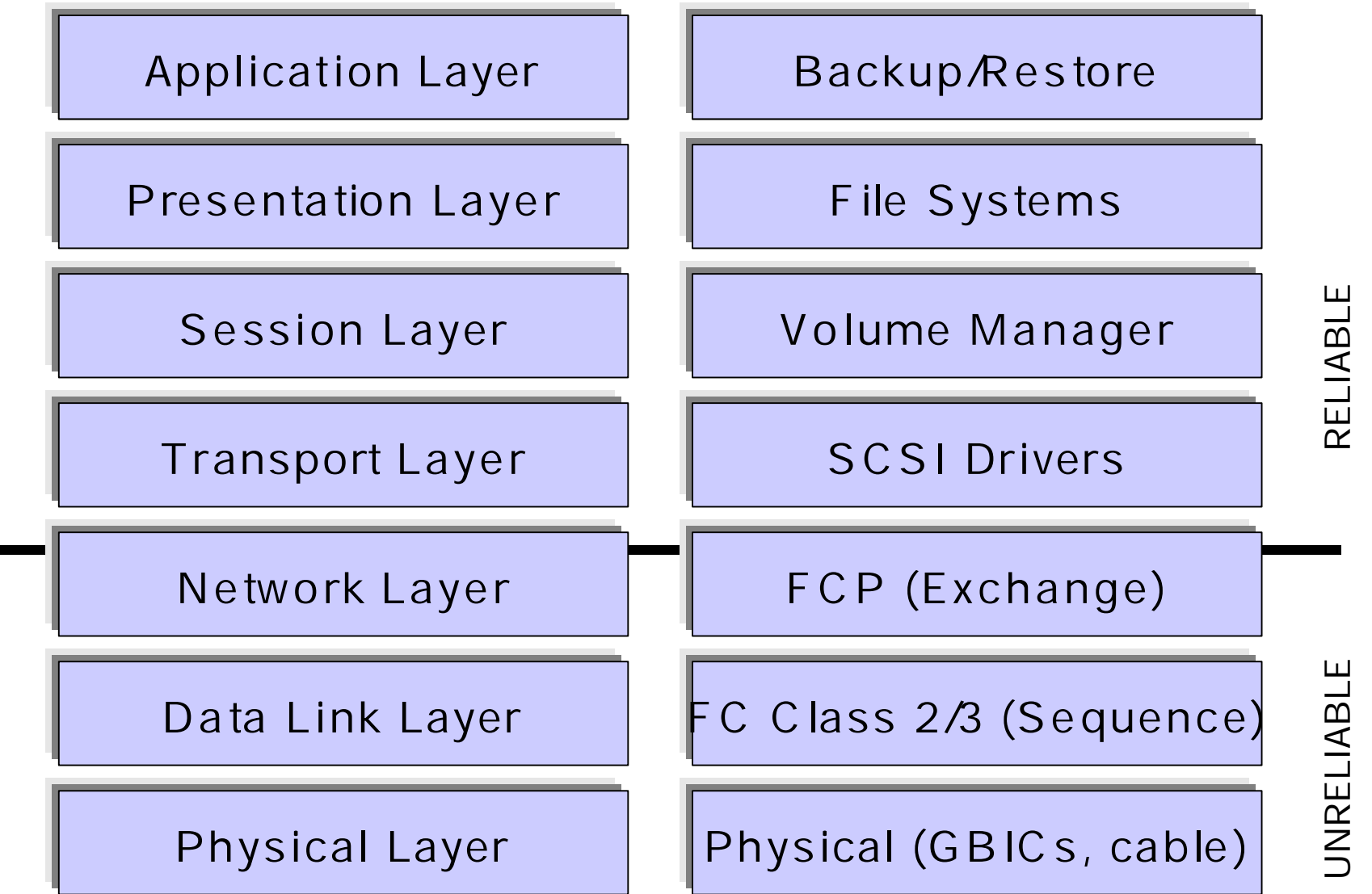

*Routing InfiniBytesTM* **12.**

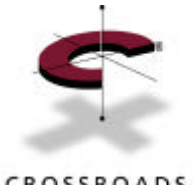

### **S A N Overv iew**

CROSSROADS

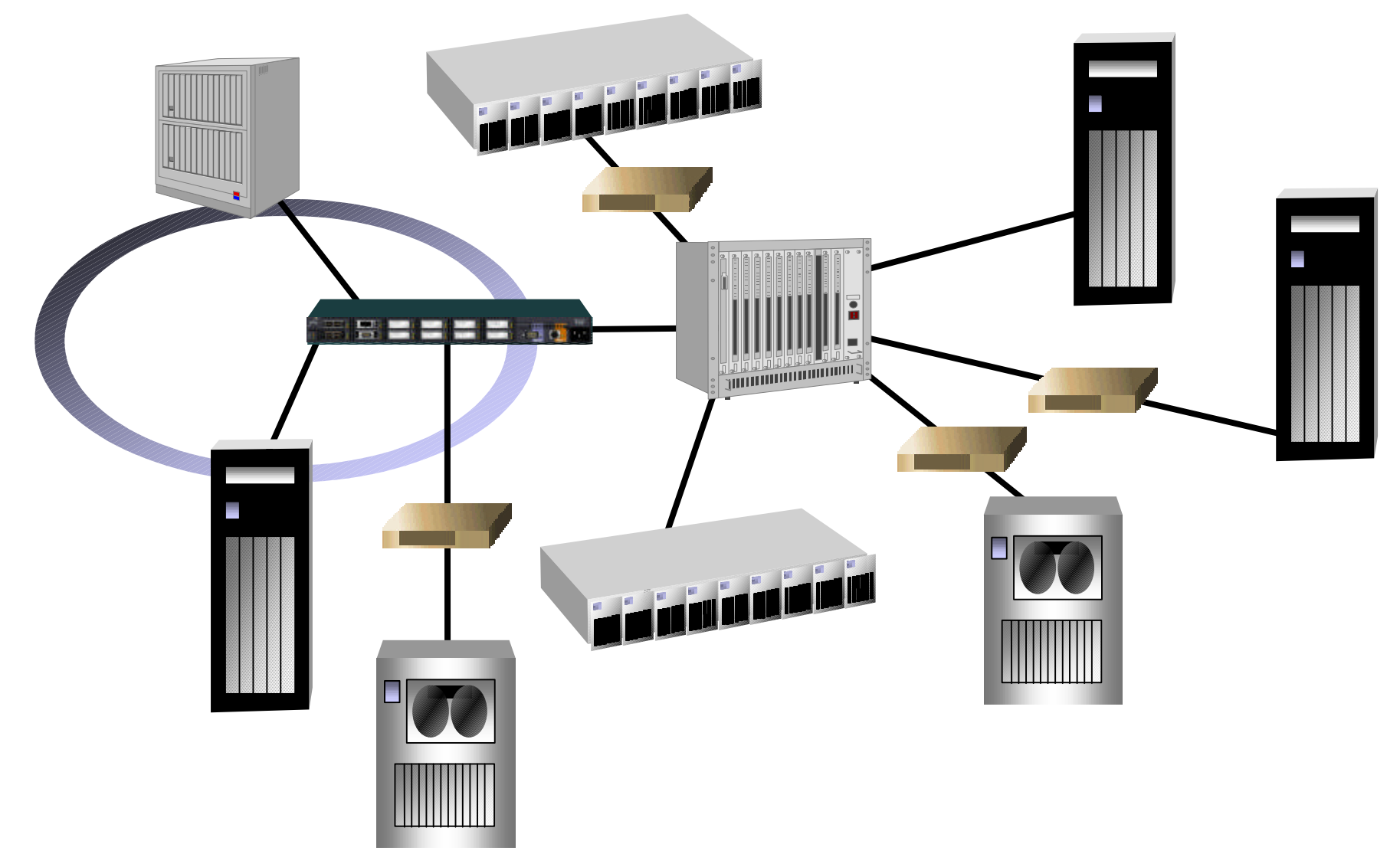

*Routing InfiniBytesTM* **13.**

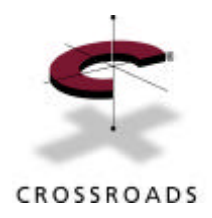

# **Why SA NS?**

- Scaling capacity: 126 dev ices per loop instead of 15 per bus
- LAN-Free Backup: Backup traffic is moved from the LAN to the SAN reducing or eliminating backup windows
- Longer distances: 10Km instead of 30 meters
- Device sharing
	- O ne tape library for many servers instead of one per server
	- O ne disk data store for many hosts
- Server clustering: high application availability and load sharing

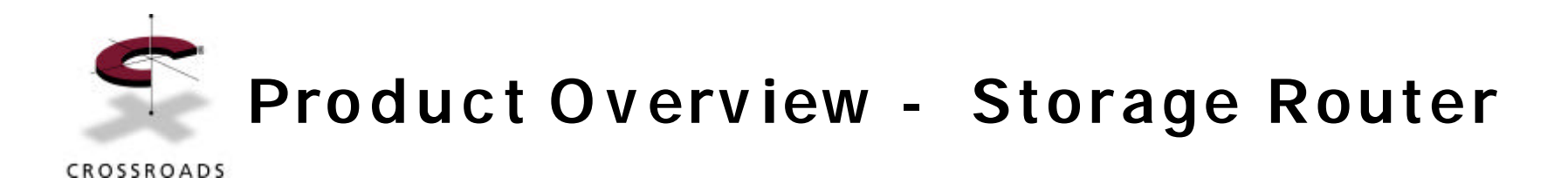

• Connects Fibre Channel Devices to SCSI Devices

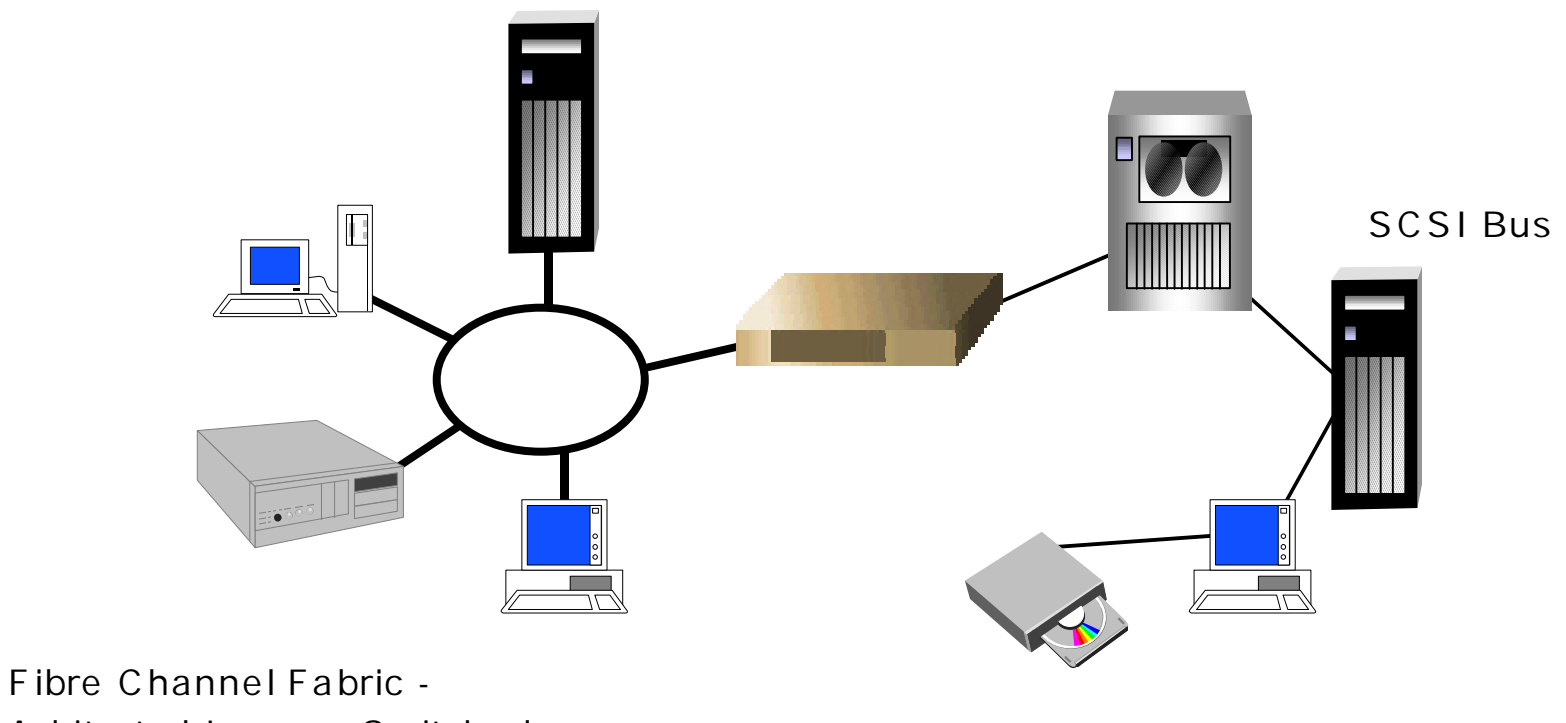

A rbitrated Loop or Switched

*Routing InfiniBytesTM* **15.**

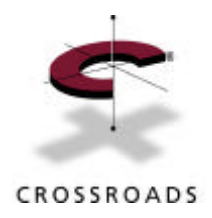

### **Product Motivation**

- Migration Path to Fibre C hannel Storage A rea Networks
- Preserves Investment in Existing SCS I Equipment
- Provides Path Between Existing and New Data Stores
- A llows Ve ndors to Adapt Ex isting SCS I dev ices to FC

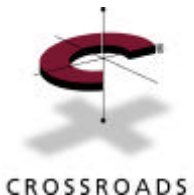

### **Basic Sto rage Router Operation**

- Multiple Device Support FC and SCSI
	- Disks
	- Tapes
	- Changers
	- Initiators
- FC Initiators to SCSI Targets, aka Initiator Mode
	- SCSI-3 FCP to SCSI-3 Parallel
- SCSI Initiators to FC Targets, aka Target Mode
	- SCSI-3 parallel to SCSI-3 FCP

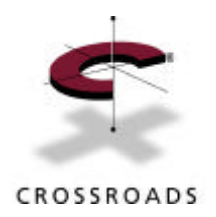

### **A rchitecture**

- Standards
- A rchitectural Model
- Program Flow
- Addressing

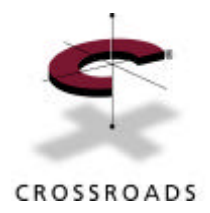

### **Standards**

### •**S m all Compu ter Sys tem In terface (ANSI X3.131-199X) (SCS I-2)** •**SCS I-3 A rch itectu re Mod el (ANSI X3.270-1996) (SAM ), rev is ion 18 -** defines the functional partitions and specifies a model for SCSI-3 I/O system and device behavior which applies to all SCSI interconnects, protocols, access methods, and devices •**SCS I-3 Common Acc ess Method (X3.332-199X) (C A M) -** host architecture for performing SCS I dev ice I/O •**SCS I-3 Primary Commands (X3T10/-995D/Rev 4) (SPC ) -** Commands and device behavior common to all SCS I-3 target devices •**SCS I-3 B lo c k Commands (X3T10/996D/Rev 0) (SBC) -** Block oriented SCS I-3 dev ices, e.g. disks •**SCS I-3 Stream Comm ands (X3T10/Pro jec t 997D/Rev x .x ) (SSC) -** Stream oriented SCSI-3 dev ices, e.g. tape •**SCS I-3 Con tro ller Comm ands (X2T10/1047D/Rev 5) (SCC ) -** SCS I-3 I/O subsystem controllers •**SCS I-3 In terlocked Pro toco l (X3T10/856D) (SIP) -** Parallel interface protocol •**SCS I-3 Parallel In terface(X3T10-885D) (SPI) •SCS-3 Fast-20 (X3T10/1071D)** - Supplement to SCSI-3 Parallel Interface Standard that defines Fast-20 •**F ibre C h annel Pro toco l fo r SCSI (ANSI X3.269-1996) (F C P) -** SCS I-3 protocol for F ibre Channel interconnects •**F ibre C h annel Physical and Signaling Interface (ANSI X3.230-1994) (FC-PH)** •**F ibre C h annel Physical and Signaling Interface-2 (ANSI X3T11/Pro jec t 901D/Rev 7.4) (F C -PH2)** •**F ibre C h annel Physical and Signaling Interface-3 (ANSI X3T11/Pro jec t 1119D/Rev 9.2) (F C -PH-3)** •**F ibre C h annel A rbitrated Loop (ANSI X3.272-1996) (F C -A L )** •**F ibre C h annel Priva te Loo p SCSI Direct A ttach Technical Repo rt (TR X3.XXX-199X) (F C -PLDA ), Rev is io n 1.5** •**PCI Loc al Bus , Rev is ion 2.1, publish ed by the PC I Special In teres t G roup**

#### **Copyright (C) 2000 Crossroads Systems, Inc. Crossroads Company Confidential**

### *Routing InfiniBytesTM* **19.**

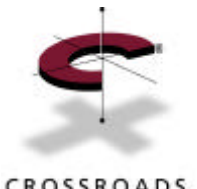

### **So ftware A rchitectural Model**

CROSSROADS

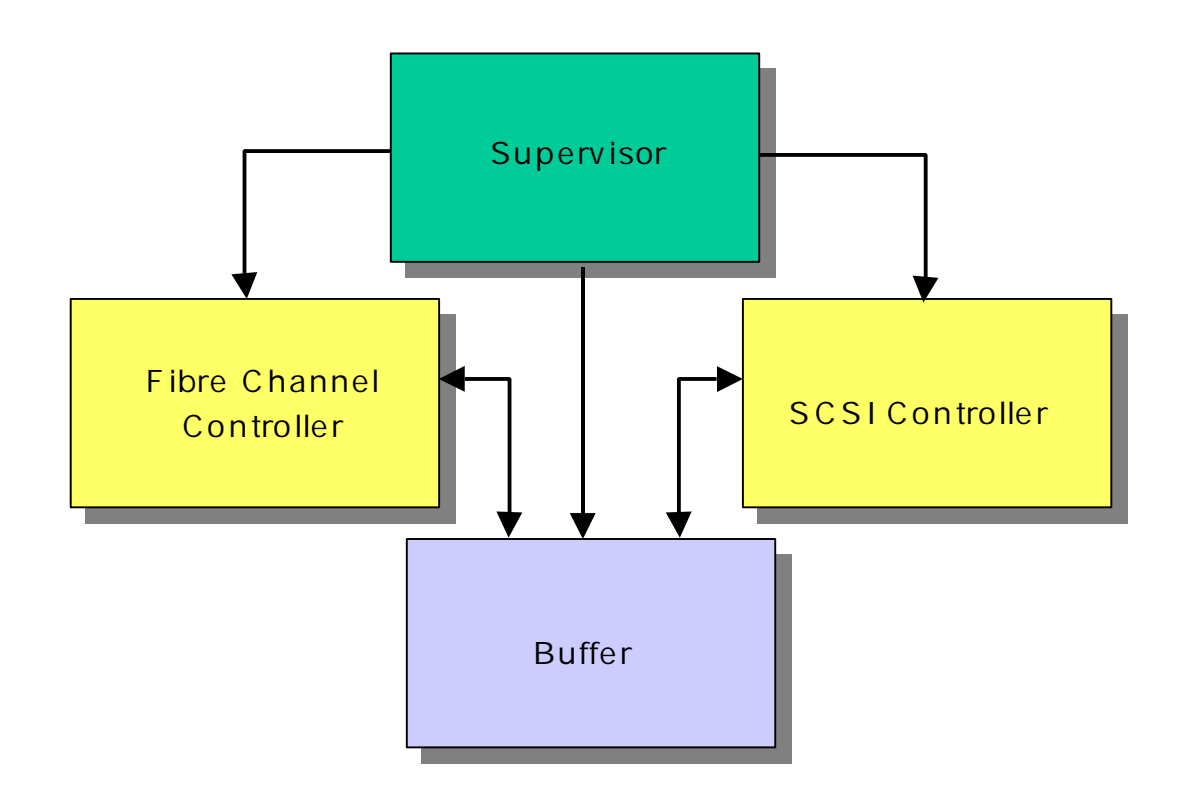

- Event Driven
- Store and Forward Buffer Memory
- FC, SCSI and Protocol Memory on Common PC I bus
- E thernet and serial port on separate PC I bus
- Program memory, other devices on Processor bus

### *Routing InfiniBytesTM* **20.**

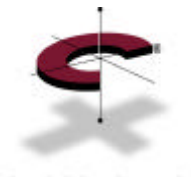

### **Hardware A rchitectural Model**

CROSSROADS

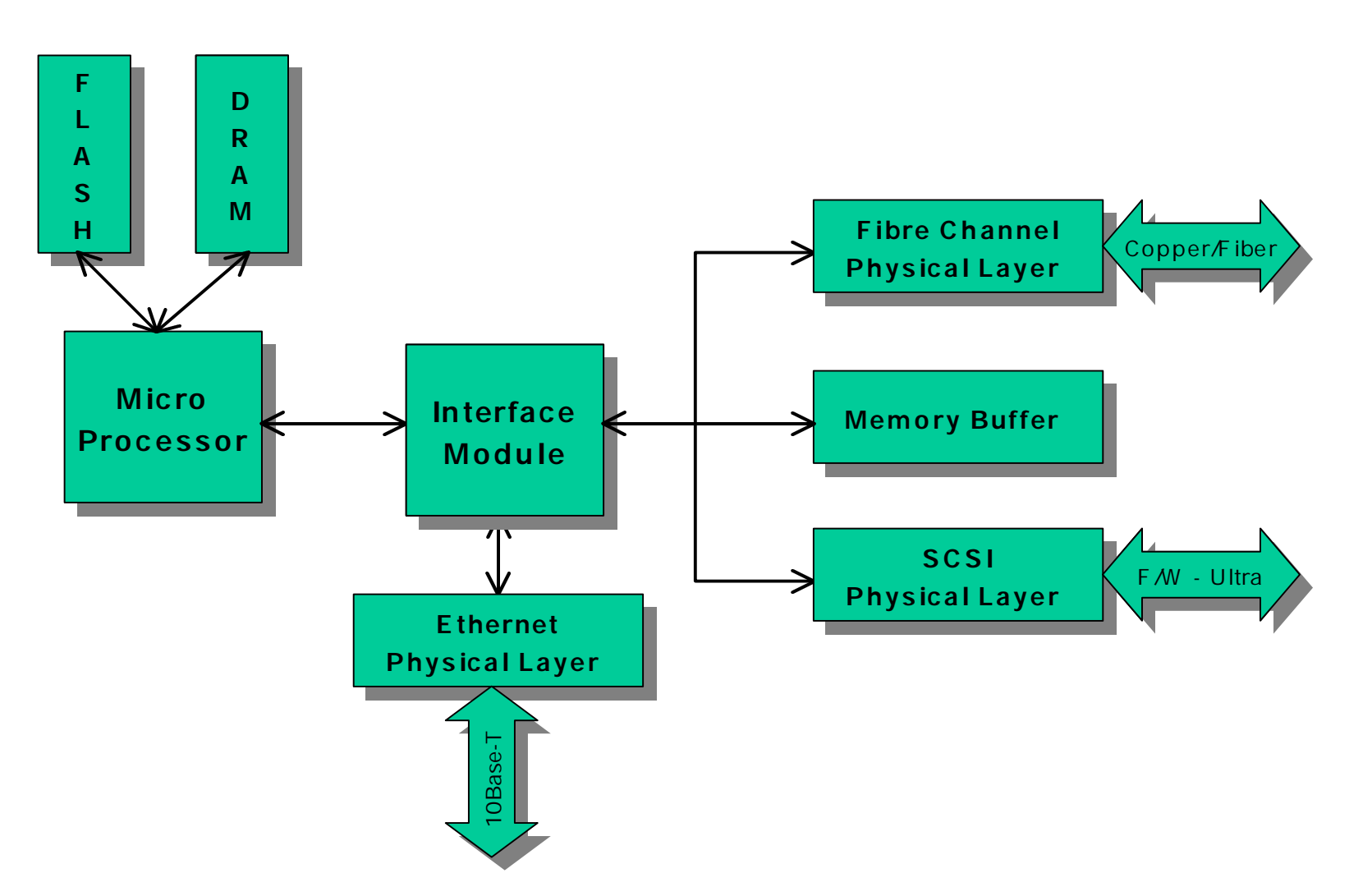

*Routing InfiniBytesTM* **21.**

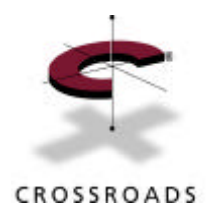

### **Sto rage Router Address ing**

- Translates FC Identifiers to SCS I Identifiers
	- FCP Port ID:LUN <-> SCSI Bus:Target:LUN
- SCSI
	- BUS:Target:LUN
		- Each bus has up to 16 targets
		- Each target has up to 32 addressable LUNs
- F ibre Channel
	- N\_Port ID:LUN
		- 126 Devices per Arbitrated Loop
		- Each device has up to  $2^{14}$  (~16K) addressable LUNs

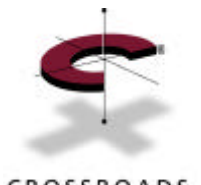

## **Sto rage Router Address ing Modes**

CROSSROADS

- Multiple O ptions Available
	- FC Initiator to SC SI Target
		- SCC Mode Addressing
		- Indexed Addressing
		- Auto-assigned Addressing
	- SCSI Initiator to FC targets
- Indexed and Auto-assigned provide generic driver functionality for device discovery
- SCC provides full controller capabilities, but requires SCC -capable host
- Target mode allows SCSI host access to FC devices

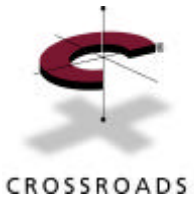

## **SCC A ddress ing**

- SCC = SCSI Controller Command set
- SCC -capable devices responsible for the devices behind them
- Requires SCC-capable HBA driver
	- Currently only supported by JNI
- Relieves host of device responsibility

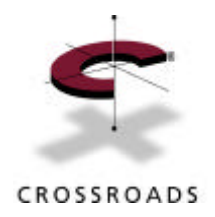

### **Indexed Address ing**

- Flash memory table : FCP LUN values map to SCSI Devices
	- Table filled by user with E diting Assists, and saved in flash

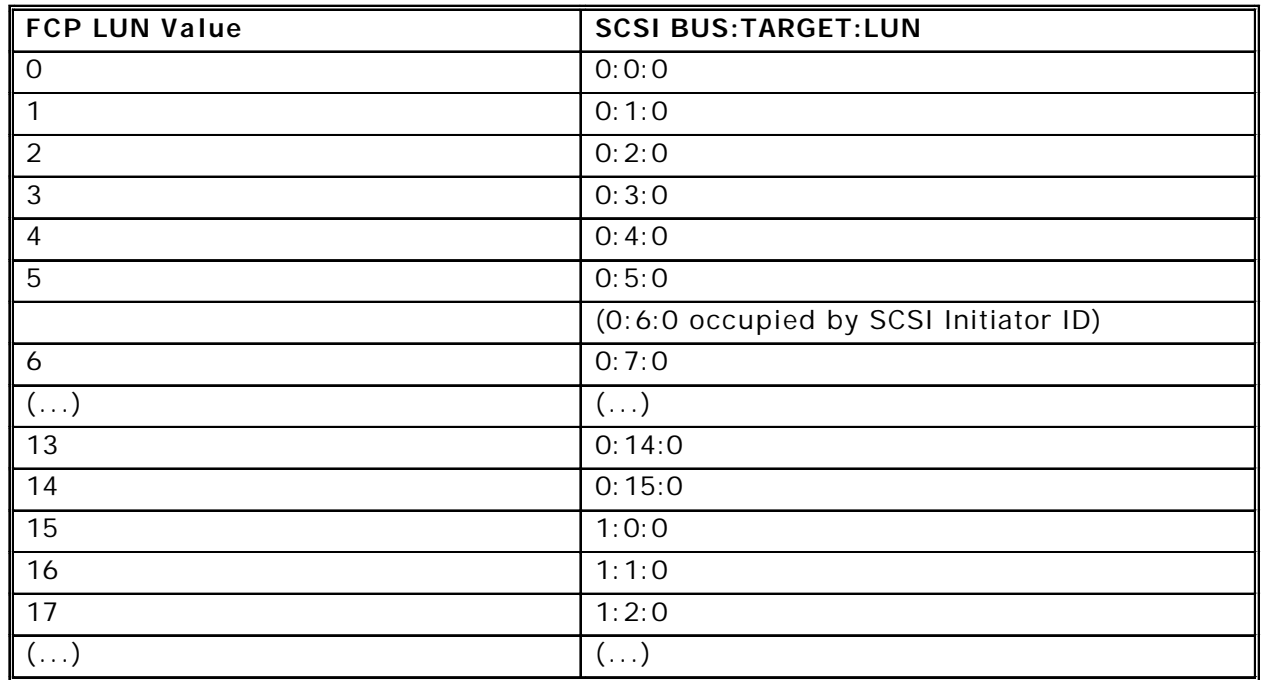

#### *Generic drivers discover devices sequentially, and assigning FCP\_LUN values until No Device Found*

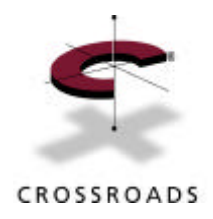

## **A u to A ddress ing**

- Table structure identical to Indexed mode
- Table filled by discovery on SCSI bus
- W ill not persist over power cycles
- Ideal for tapes and changers
- System implementation can allow for disks
- RAM table FCP LUN values map to SCSI devices

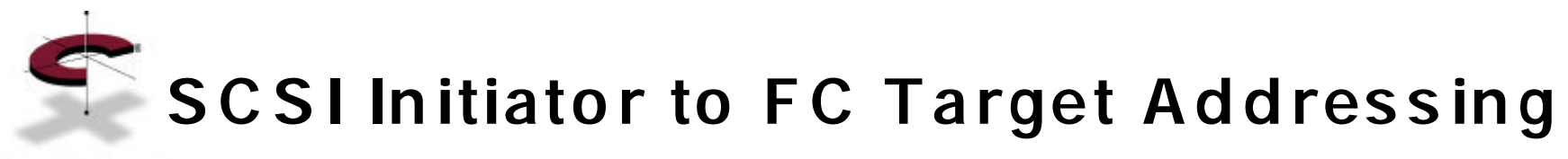

CROSSROADS

- F lash memory table
	- SCSI Bus:Target:LUN maps to FCP Destination\_ ID:LUN
- Table filled by user with editing assists
- SCSI drivers on host discover sequential SCSI LUN values until No Dev ice Found, then search for next available target

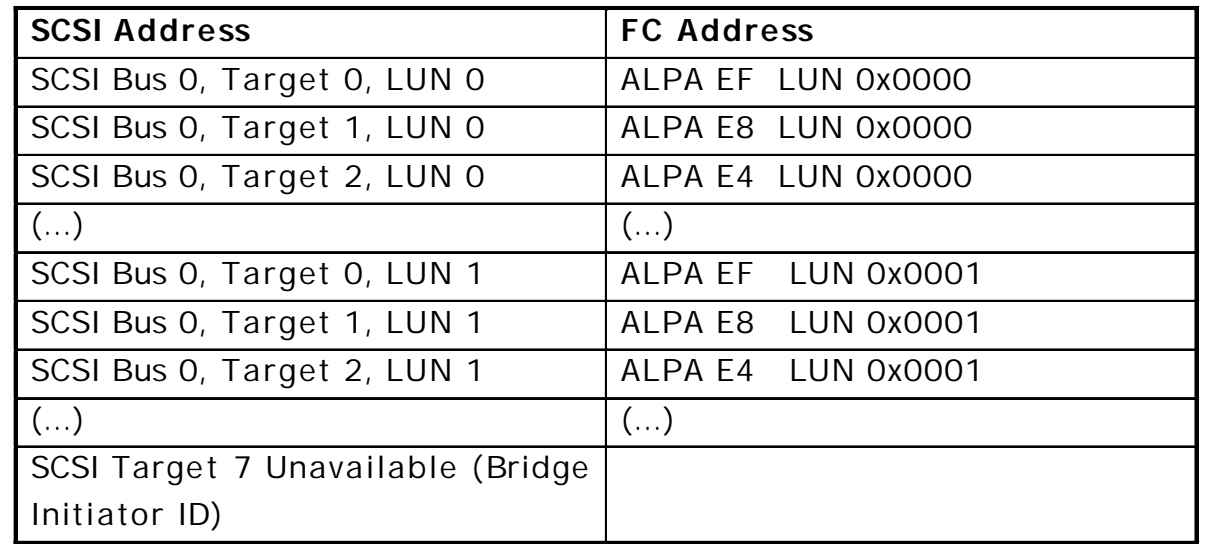

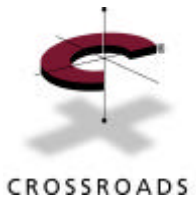

### **R o uter Address ing Summary**

- Four addressing modes:
	- **SCC**
		- Addresses controller and devices
		- Requires intelligent driver on host system
	- **Indexed**
		- Uses persistent table for device addressing
		- Requires user configuration of table
	- **A u to -ass ign ed**
		- Discovers attached devices at boot time
	- **SCSI to FC**
		- SCSI Host attached to FC fabric, accessing FC devices

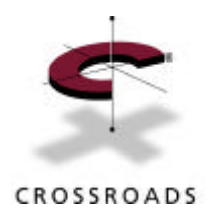

### **So ftware O v erv iew**

- Structure
- F ibre Channel Driver
- SCSI Driver
- Router
- Configuration/Management

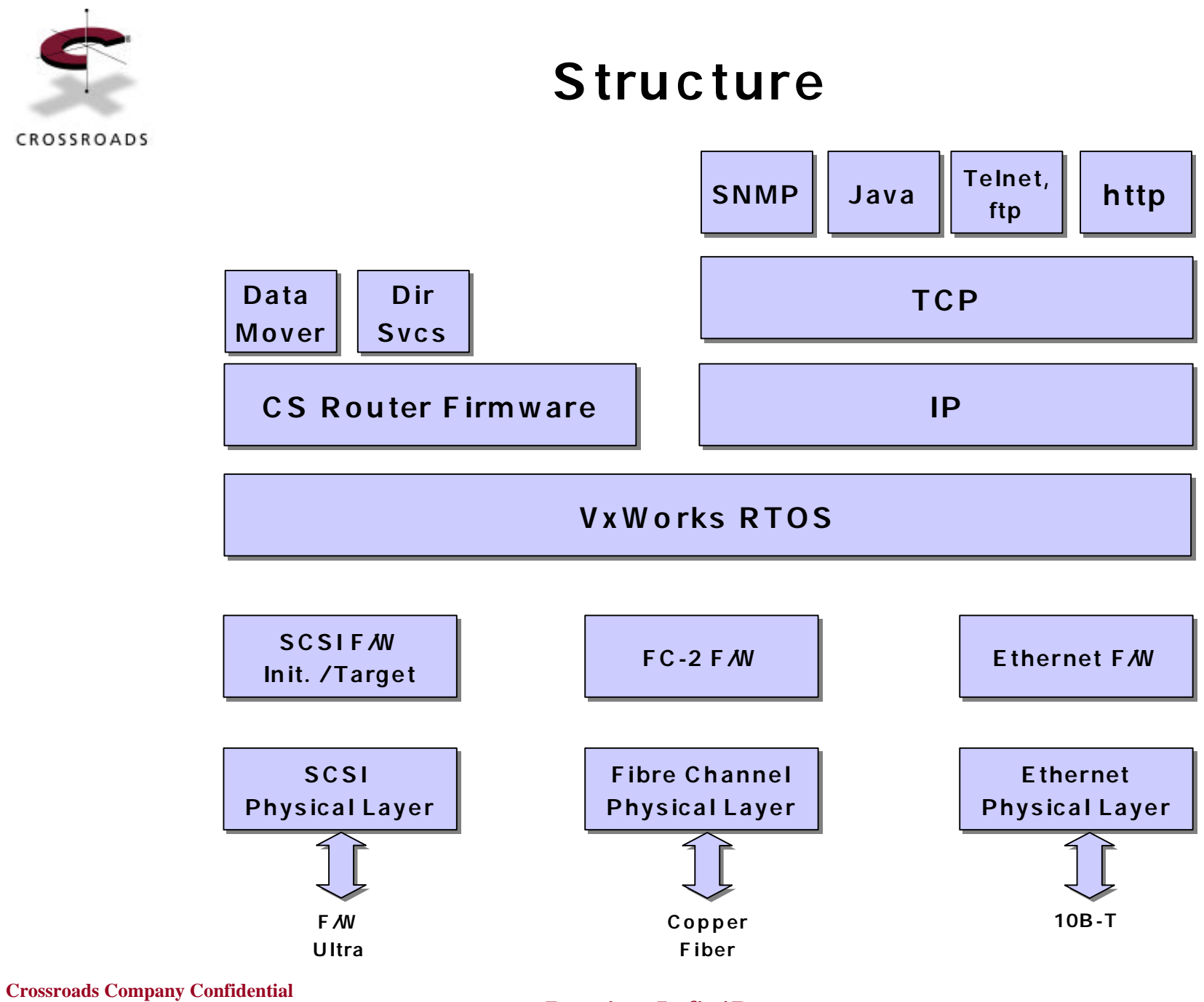

**Copyright (C) 2000 Crossroads Systems, Inc.**

*Routing InfiniBytesTM* **30.**

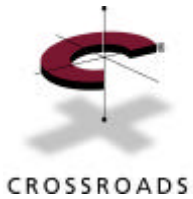

# **F ibre C h annel Driver**

- C lass 3 Loop or Switch Initialization
- Manages FC E xchanges
- Manages FCP commands
- Receives all FCP Data Commands
- Manages FC Sequences
- Initiation and Termination of Sequences
- SEQ\_ID assignment
- Manages Sequence Initiative
- Manages DMA to/from Protocol Buffer Memory

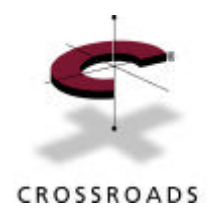

### **SCSI Driver**

- Provide SCSI initiator support
- Manage commands and messages to target
- Provide SCSI target support
- Respond to multiple target IDs
- Process commands and messages
- Manage DMA to from Protocol Buffer Memory
- Manage all SCS I bus phases and transitions
- Manage synchronous and wide negotiation

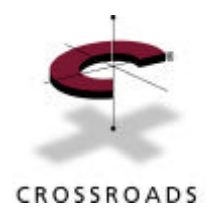

## **R o uter**

- Process incoming CDBs from FC and SCSI
- Command and data transfer between FC and SCSI drivers
- Manage data buffers and internal command structures
- Manage FC interface
- Manage SCSI interface
- Translate protocols from FCP to Parallel SCSI
- Translate addresses between FC and SCSI

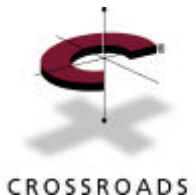

### **C o nfiguration and Management**

- Configuration required for various options
	- FC and SCSI options
	- Router and extender configuration (addressing)
	- E thernet and serial configuration
- Multiple configuration interfaces
	- Serial port for configuration and firmware downloads
	- E thernet
		- SNMP Private and Public MIB-II
		- Telnet configuration interface
		- HTTP interface for web browser
		- FTP firmware upgrade

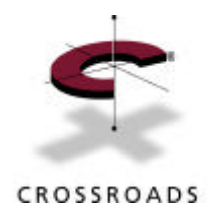

### **C o nfiguration Options**

- Serial options
	- Baud rate: 9600-115K baud
- F ibre Channel O ptions
	- Use hard or soft F C-AL addressing
	- Set Loop Address (AL\_PA)
	- Set W orld W ide Name
- SCSIOptions
	- Set Initiator ID
	- Set Target ID(s)
	- Bus reset on boot
	- Device discovery delay

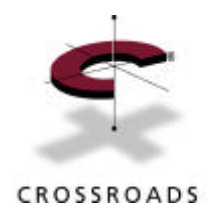

### **C o nfiguration Options**

- E thernet O ptions
	- Set IP address
	- Set IP subnet mask
	- Set Default Ga teway
	- Set MAC address
	- Set SNMP options
- FC > SCSI Addressing Options
	- Set mapping mode
	- Modify address table
	- Display attached SCSI devices
- SCSI > FC Addressing Options
	- Modify address table
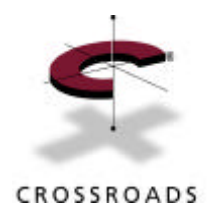

#### **C o nfiguration Options**

- Debug Trace O ptions
	- Set trace levels
- G e neral O ptions
	- Save configuration
	- Re store factory defaults
	- Re store last saved configuration
- F rom the Main Menu
	- Download microcode
	- Dump trace information, both current and previous
	- Reboot

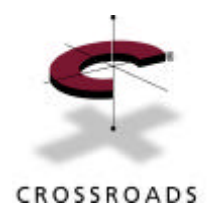

### **Part II A g enda**

• Host Setup

• Configuration Screens

– FC Initiator

– FC Target

• Maintenance

• Troubleshooting

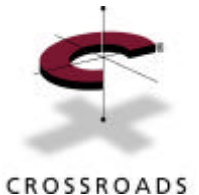

#### **SCSI vs . FC Ins tall : NT**

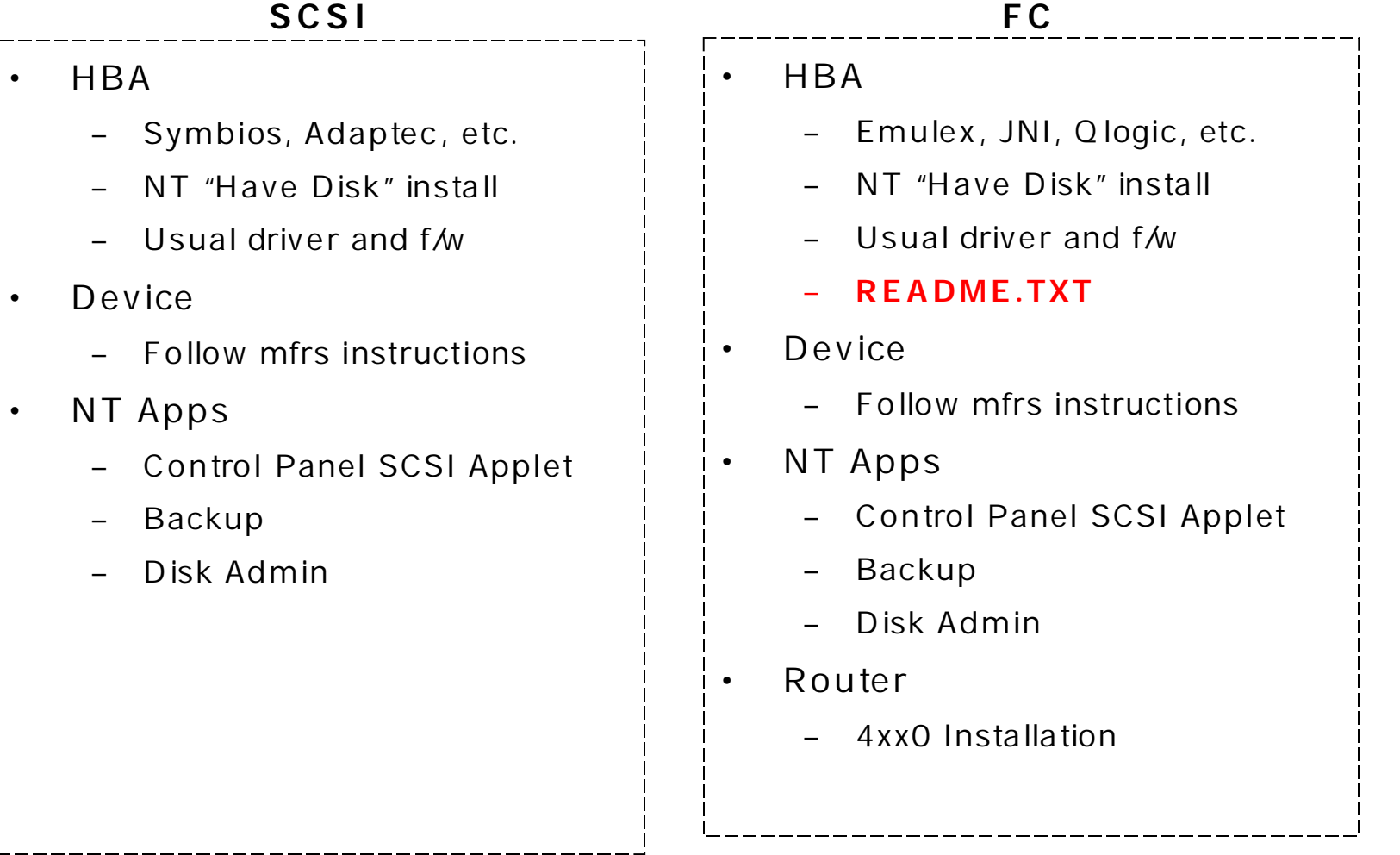

*Routing InfiniBytesTM* **39.**

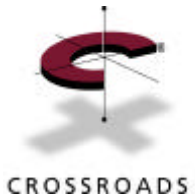

### **F ibre C h annel HBA readme.tx t**

- Network or SCS I Miniport support
- Manual configuration through the Registry
	- Targets
	- Buses
	- Adapter count
	- Number of IO requests
	- Example: Re gistry location for JNI
		- HKEY\_LOCAL\_MACHINE> System> Current Control Set> Services> fcascsi> device0> Parameters
- Location of latest drivers
- Diagnostics and Utilities
- Re lease Notes

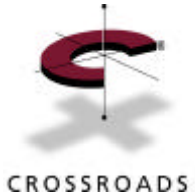

#### **POST to Configuration**

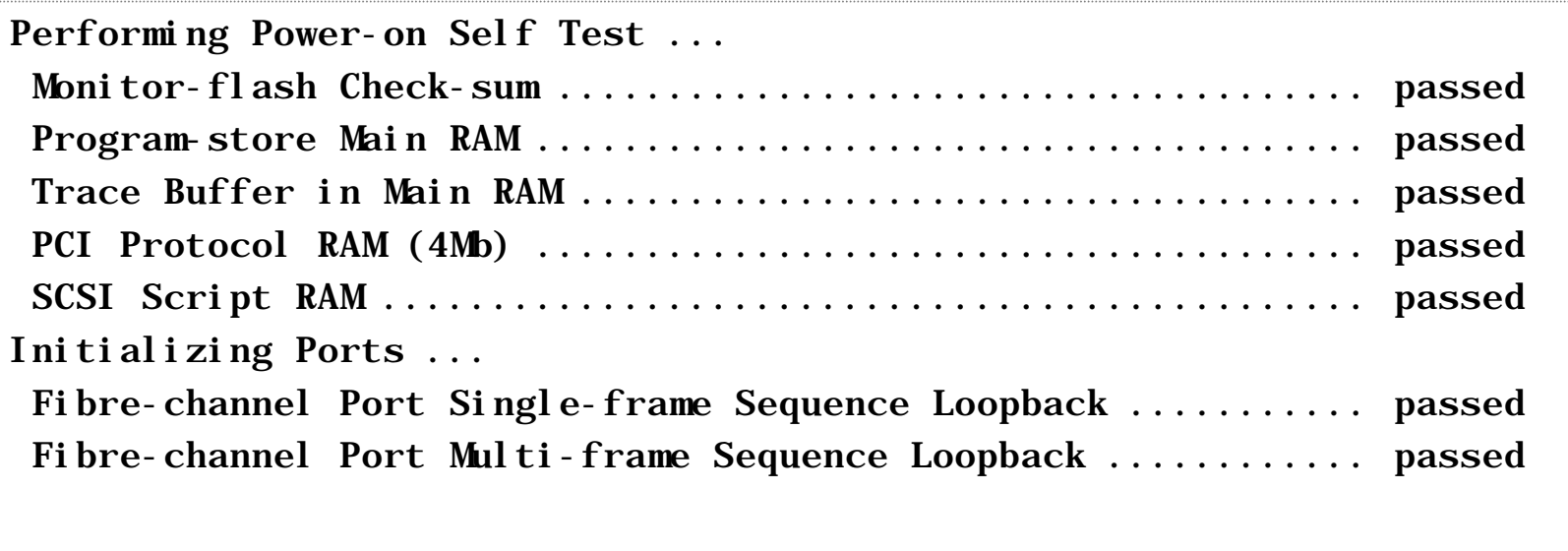

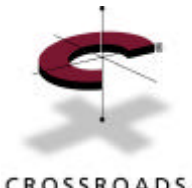

# POST to Configuration (cont.)

CROSSROADS

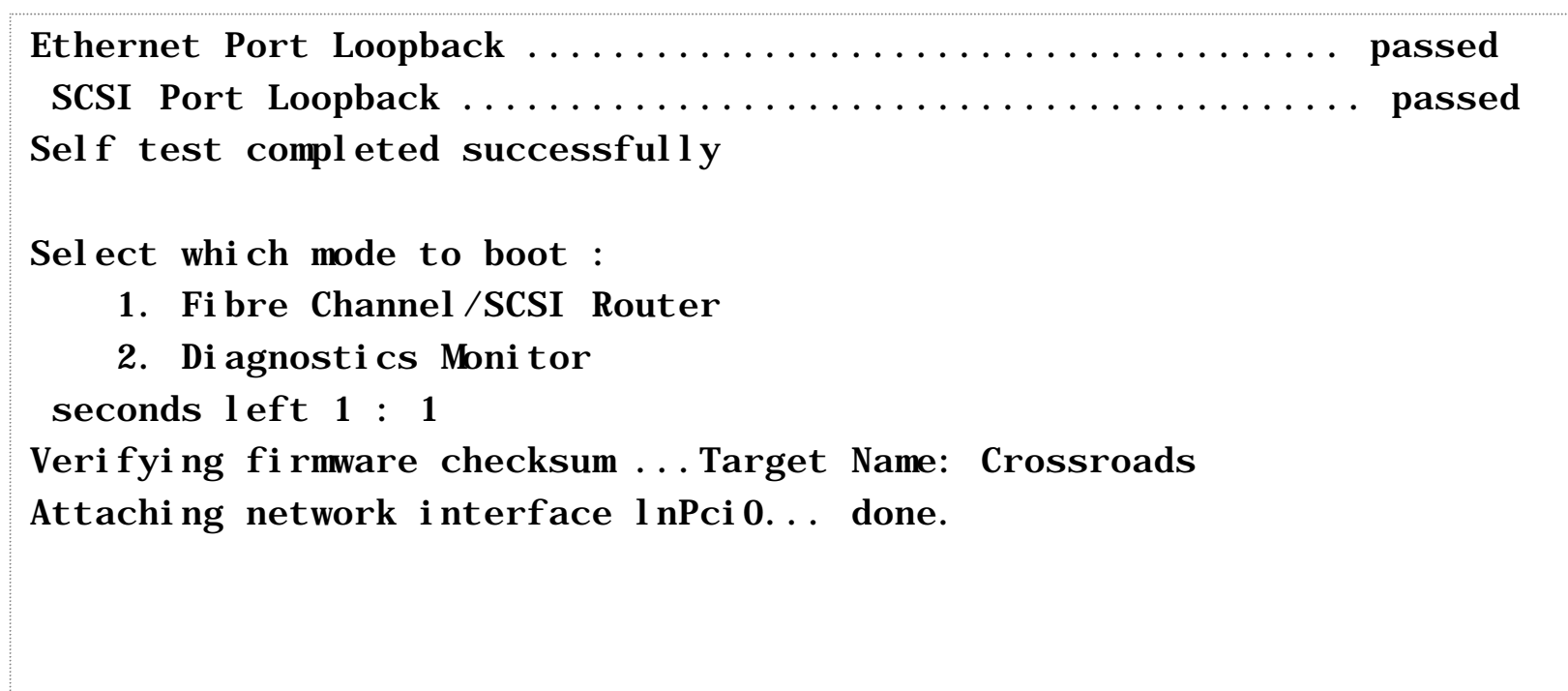

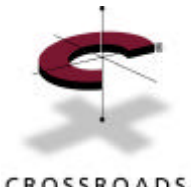

#### **Post to Configuration (cont.)**

CROSSROADS

Attaching network interface lo0... done. NFS client support not included. Initializing sioc... SCRIPTS start @ 0x88002000 (3568) Initialized Successfully Build Level: 9808h Crossroads Systems CP4100 Configuration Version: 2.1 9808h 1) Perform Configuration 2) Display Status of Power-on Self Test 3) Display Trace and Assertion History 4) Reboot 5) Download a New Revision of The Firmware Command >

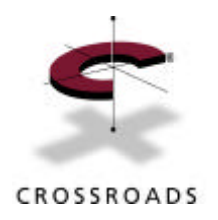

#### **Main Menu**

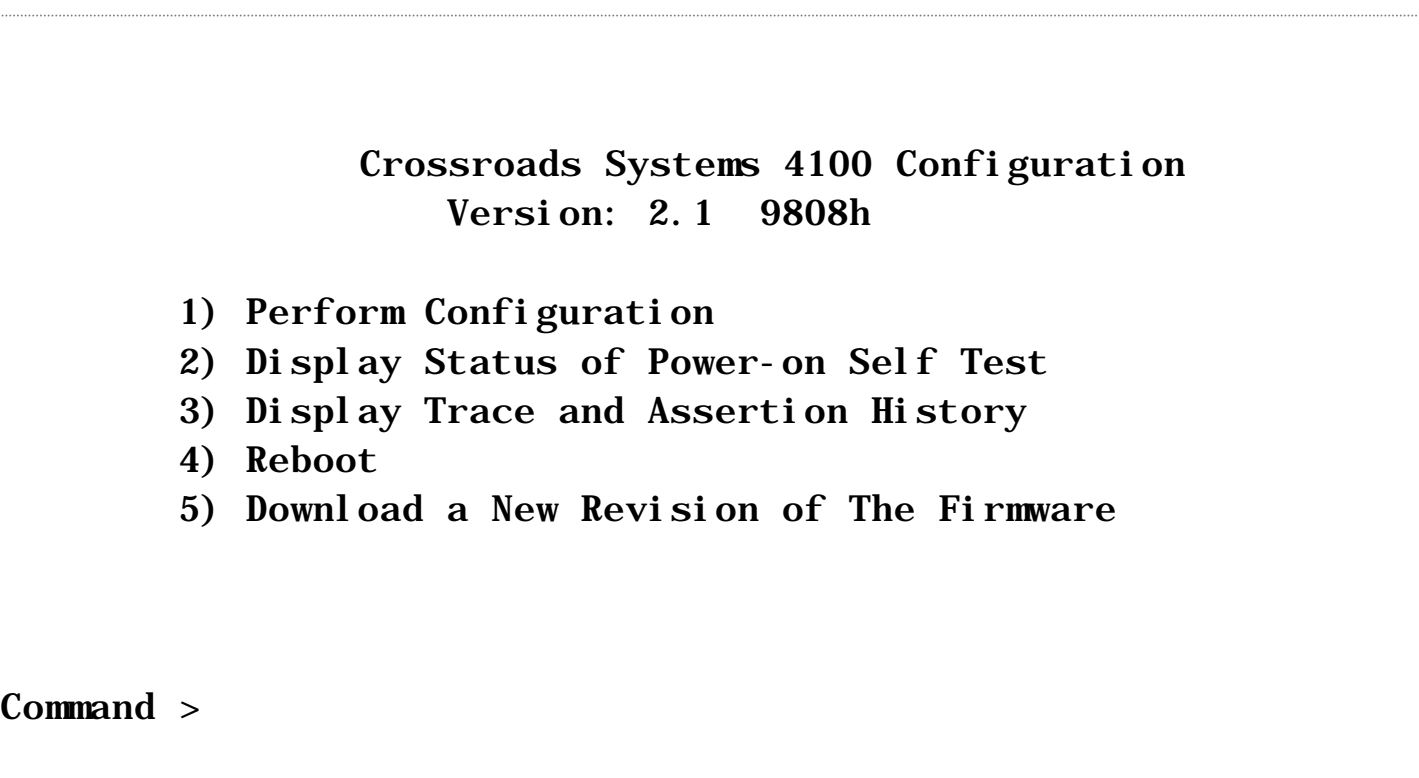

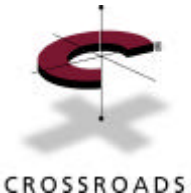

#### **Serial Port Configuration**

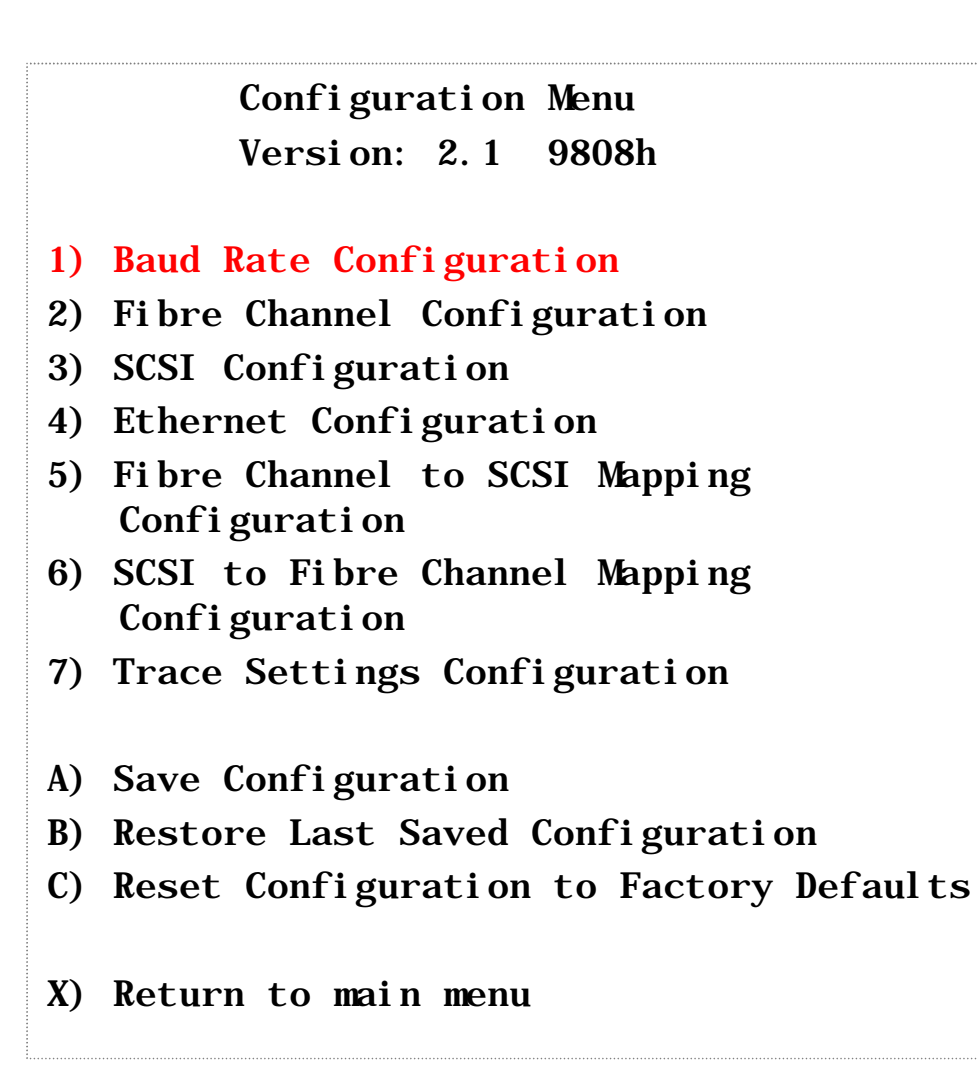

- Autobaud feature detects and sets router to terminal speed
- Hyperterminal Settings
	- Data bits: 8
	- Parity: none
	- Stop bits: 1
	- **F low con tro l: none**
	- Use XMODE M for downloads
- router Serial Cable
	- RJ12 flat cable and D-sub adapter
- $\cdot$  4250 will be DB9

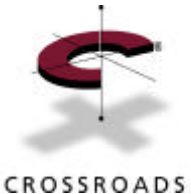

#### **F ibre C h annel C o nfiguration**

#### Configuration Menu Version: 2.1 9809B

- 1) Baud Rate Configuration
- 2) Fibre Channel Configuration
- 3) SCSI Configuration
- 4) Ethernet Configuration
- 5) Fibre Channel to SCSI Mapping Configuration
- 6) SCSI to Fibre Channel Mapping Configuration
- 7) Trace Settings Configuration
- A) Save Configuration
- B) Restore Last Saved Configuration
- C) Reset Configuration to Factory Defaul<sub>ts</sub>

#### X) Return to main menu

Current Fibre Channel Configuration: World Wide Name High: 0x100000E0 World Wide Name Low: 0x0200011F Use Hard ALPA: YES Hard ALPA: 0xE8 1) Change World Wide Name High

- 2) Change World Wide Name Low
- 3) Toggle Hard ALPA Usage
- 4) Change Hard ALPA Value
- X) Return to previous menu

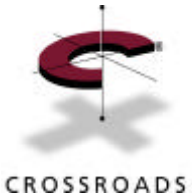

#### **E thernet C o nfiguration**

#### Configuration Menu Version: 2.1 9808h 1) Baud Rate Configuration 2) Fibre Channel Configuration 3) SCSI Configuration **4) Ethernet Configuration** 5) Fibre Channel to SCSI Mapping Configuration 6) SCSI to Fibre Channel Mapping Configuration 7) Trace Settings Configuration A) Save Configuration B) Restore Last Saved Configuration C) Reset Configuration to Factory Defaults X) Return to main menu

- To telnet into router
	- Set an IP address and netmask thru the serial port.
	- Save cfg and reboot.
	- Ping to verify.
	- telnet <ip address>
	- Login as root:password
	- Connection lost at reboot.
- FTP for download
	- Login as root:password
	- Router will automatically reboot at end of FTP.

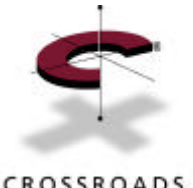

#### **Save and Restore Configurations**

CROSSROADS

Configuration Menu Version: 2.1 9808h

- 1) Baud Rate Configuration
- 2) Fibre Channel Configuration
- 3) SCSI Configuration
- 4) Ethernet Configuration
- 5) Fibre Channel to SCSI Mapping Configuration
- 6) SCSI to Fibre Channel Mapping Configuration
- 7) Trace Settings Configuration
- **A) Save Configuration**
- **B) Restore Last Saved Configuration**
- C) Reset Configuration to Factory Defaults
- X) Return to main menu
- O ption A
	- Saves changes in "new config" in flash memory
- O ption B or O O PS!
	- Has previous, or "-1" config
- No configuration changes take place until reboot, except trace levels.

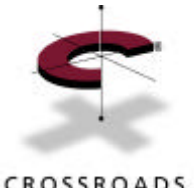

#### **Save and Restore Configurations**

CROSSROADS

Configuration Menu Version: 2.1 9808h

- 1) Baud Rate Configuration
- 2) Fibre Channel Configuration
- 3) SCSI Configuration
- 4) Ethernet Configuration
- 5) Fibre Channel to SCSI Mapping Configuration
- 6) SCSI to Fibre Channel Mapping Configuration
- 7) Trace Settings Configuration
- A) Save Configuration
- B) Restore Last Saved Configuration
- **C) Reset Configuration to Factory Defaults**
- X) Return to main menu
- O ption C
	- Re sets to factory defaults
		- $\cdot$  IP 1111
		- Trace Level 0
		- SCSI Initiator ID 7
		- No SCSI target
		- Addressing = autoassigned
		- Serial port 9600
		- W W N and MAC set to OUI

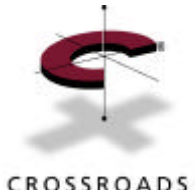

#### **FC Initiato r C o nfiguration**

CROSSROADS

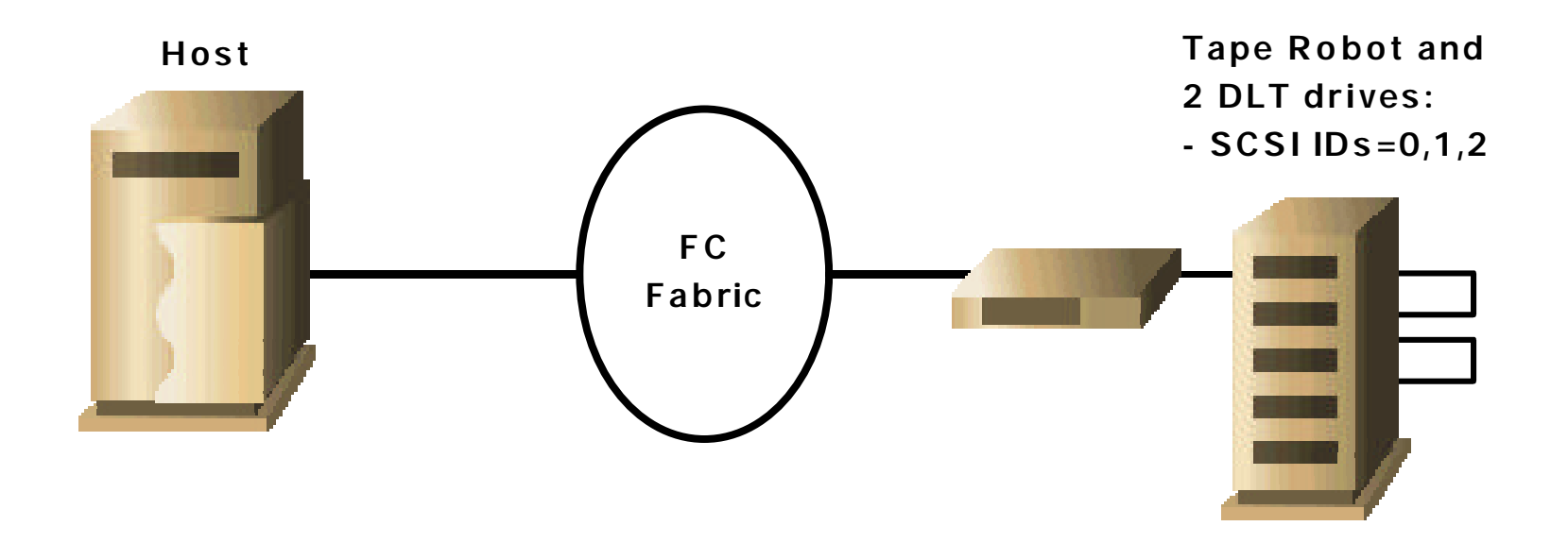

- Fabric can be point-to-point, hub or a switch
- SCS I is self-negotiating for fast, wide, Ultra
	- SE or Differential must be specified at order time
- Router can be in the middle or the end of bus

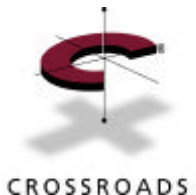

# **FC Initiator Config Cheat Sheet**

- Main Menu: O ption 1 for Configuration
- Configuration Menu Items 1, 3, 4, 6, & 7 are assumed to be factory defaults. Use RESET TO FACTORY DEFAULTS if you are unsure
- Set Hard ALPA to YES in FC Configuration (Option 2)
- Set ALPA value to unique number on FC-AL
	- JNI, Q logic: use high value
		- $\cdot$  FF = SCSLID 0
		- $\cdot$  F8 = SCSI ID 1
		- $\cdot$  F4 = SCSIID 2
	- Emulex: use low value
		- $\cdot$  00 = SCSI ID 0
		- $\cdot$  01 = SCSI ID 1
		- $\cdot$  02 = SCSI ID 2

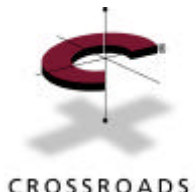

# **FC Initiator Config Cheat Sheet**

CROSSROADS

- Go to Option 5: FC to SCSI Mapping Configuration
- Option 1 or 2: display attached SCSI devices shows INQUIRY data and BUS:TG T :LUN triplet
- Set Mapping Mode
	- Auto-assigned discovers SC SI devices and builds map in R A M at boot time after every boot
	- Indexed saves map in flash, and doesn't change, even though the bus config might
	- SCC mode is rarely used
		- Uses supplied HBA driver
- Save Configuration, and reboot device
- Reboot host to force device discovery
- Check SCSI Applet in Control Panel for devices, or check with UNIX commands such as mt

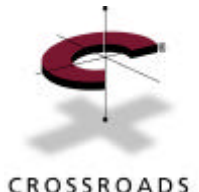

#### **FC Target C o nfiguration**

CROSSROADS

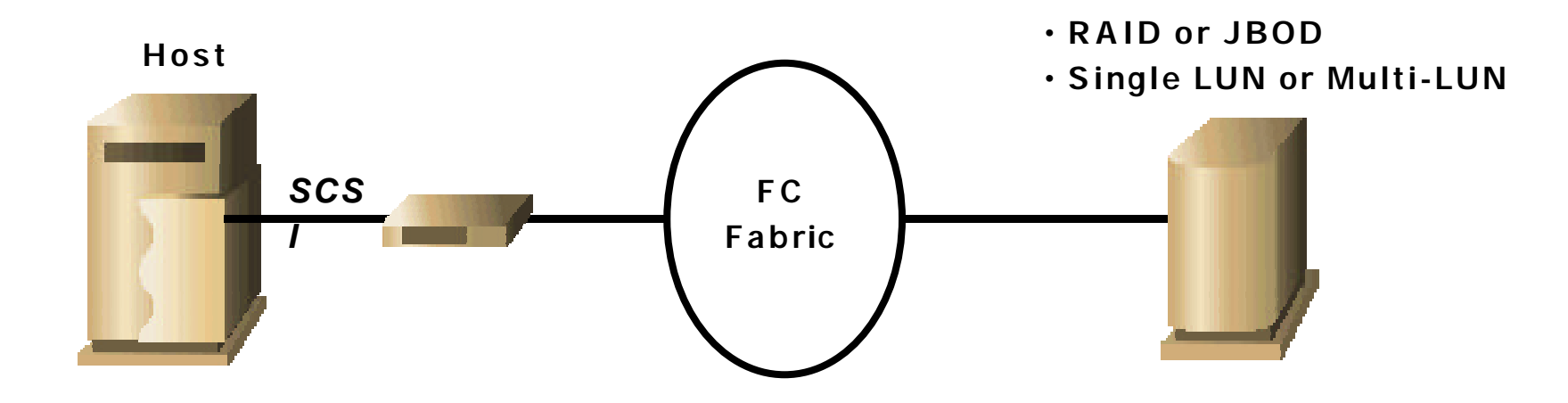

- Fabric can be a hub or a switch
- SCS I is self-negotiating for fast, wide, Ultra
	- SE & Differential must be specified at order time
- Router can either in the middle or the end of bus
- The trick is knowing the Destination\_ IDs of the target devices

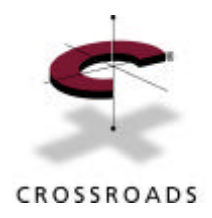

### **FC Target Cheat Sheet**

• Leave options 1, 2, 4, 5, 7 at factory defaults

- Go to SCSI Configuration (Option 3)
- Add a Target ID for each FC device attached to the router
	- these are the IDs the router will respond on behalf of, or "fake" IDs
- Set Initiator ID
	- it must match one of the "fake" IDs set above
- If there is only one FC target attached to the router, it is required that it be assigned to the same SCSI Target ID as the Initiator ID
- Turn off SCS I bus reset on boot

(cont.)

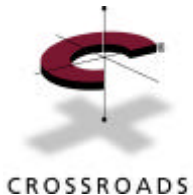

# **FC Target Cheat Sheet (cont.)**

- Select SCSI to FC Mapping Configuration (Opt. 6)
	- Select option 2: Display A ttached FC Dev ices
	- Ve rify that all FC targets and LUN's have been discovered during F C discovery (which is performed at boot time)
	- F ill the address map
		- The map can be filled using one SCSI target per FC device (Port ID) or sequential devices per target
	- Select option 5: Show/E dit SCSI to Fibre Channel Map to verify that the device map has been filled correctly
- Save the configuration
- Reboot the router
- Reboot the host to initiate SCSI device discovery

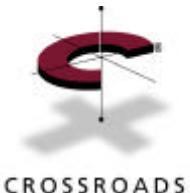

Configuration Menu Version: 2.1 9808h

- 1) Baud Rate Configuration
- 2) Fibre Channel Configuration
- **3) SCSI Configuration**
- 4) Ethernet Configuration.
- 5) Fibre Channel to SCSI Mapping Configuration
- 6) SCSI to Fibre Channel Mapping Configuration
- 7) Trace Settings Configuration
- A) Save Configuration
- B) Restore Last Saved Configuration
- C) Reset Configuration to Factory Defaul<sub>ts</sub>
- X) Return to main menu

SCSI Configuration Menu Version: 2.1 9808h

Initiator SCSI ID: 1 Target SCSI ID(s) : 1 2 Reset SCSI bus on boot: No

- 1. Change Initiator SCSI ID
- 2. Add Target SCSI ID
- 3. Remove Target SCSI ID
- 4. Toggle SCSI Reset Operation

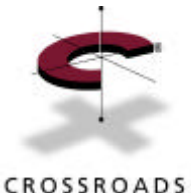

Configuration Menu Version: 2.1 9808h

- 1) Baud Rate Configuration
- 2) Fibre Channel Configuration
- 3) SCSI Configuration
- 4) Ethernet Configuration
- 5) Fibre Channel to SCSI Mapping Configuration
- **6) SCSI to Fibre Channel Mapping Configuration**
- 7) Trace Settings Configuration
- A) Save Configuration
- B) Restore Last Saved Configuration
- C) Reset Configuration to Factory Defaul<sub>ts</sub>
- X) Return to main menu
- SCSI to Fibre Channel Configuration Menu
	- Version: 2.2 9910k Link Up
	- 1) Initiate FC Discovery
	- 2) Display Attached FC Devices
	- 3) Fill, One Device/Target
	- 4) Fill, Sequential FC Devices

 5) Show/Edit SCSI to Fibre Channel Mapping Table

X) Return to Previous Menu

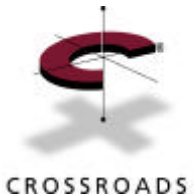

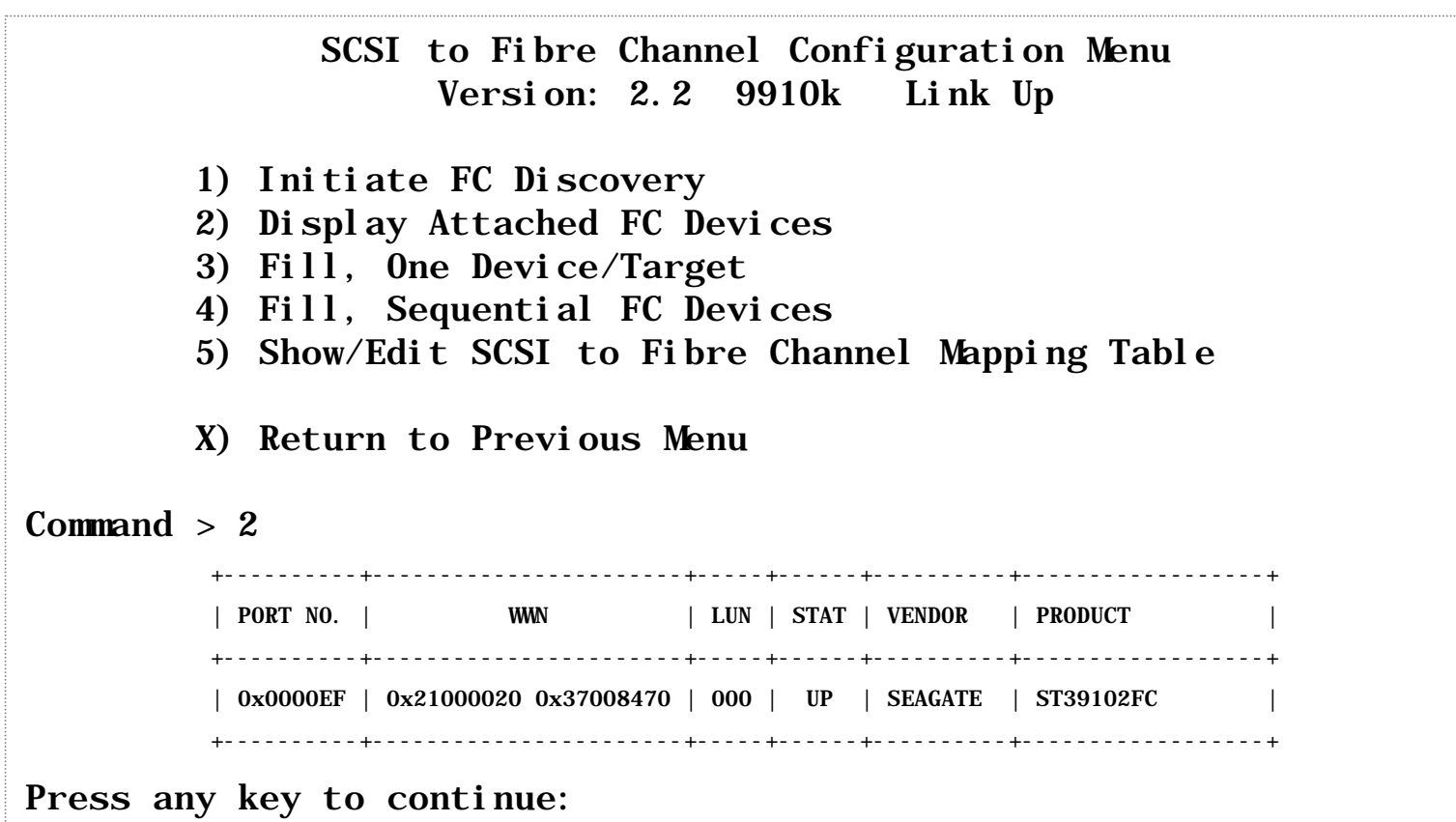

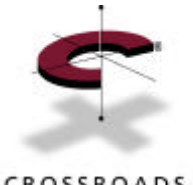

CROSSROADS

 $Command > 3$ 

SCSI to Fibre Channel Configuration Version: 2.2 9910k Link Up

- 1) Initiate FC Discovery
- 2) Display Attached FC Devices
- 3) Fill, One Device/Target
- 4) Fill, Sequential FC Devices
- 5) Show/Edit SCSI to Fibre Channel Mapping Table
- X) Return to Previous Menu

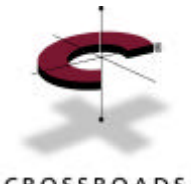

#### CROSSROADS

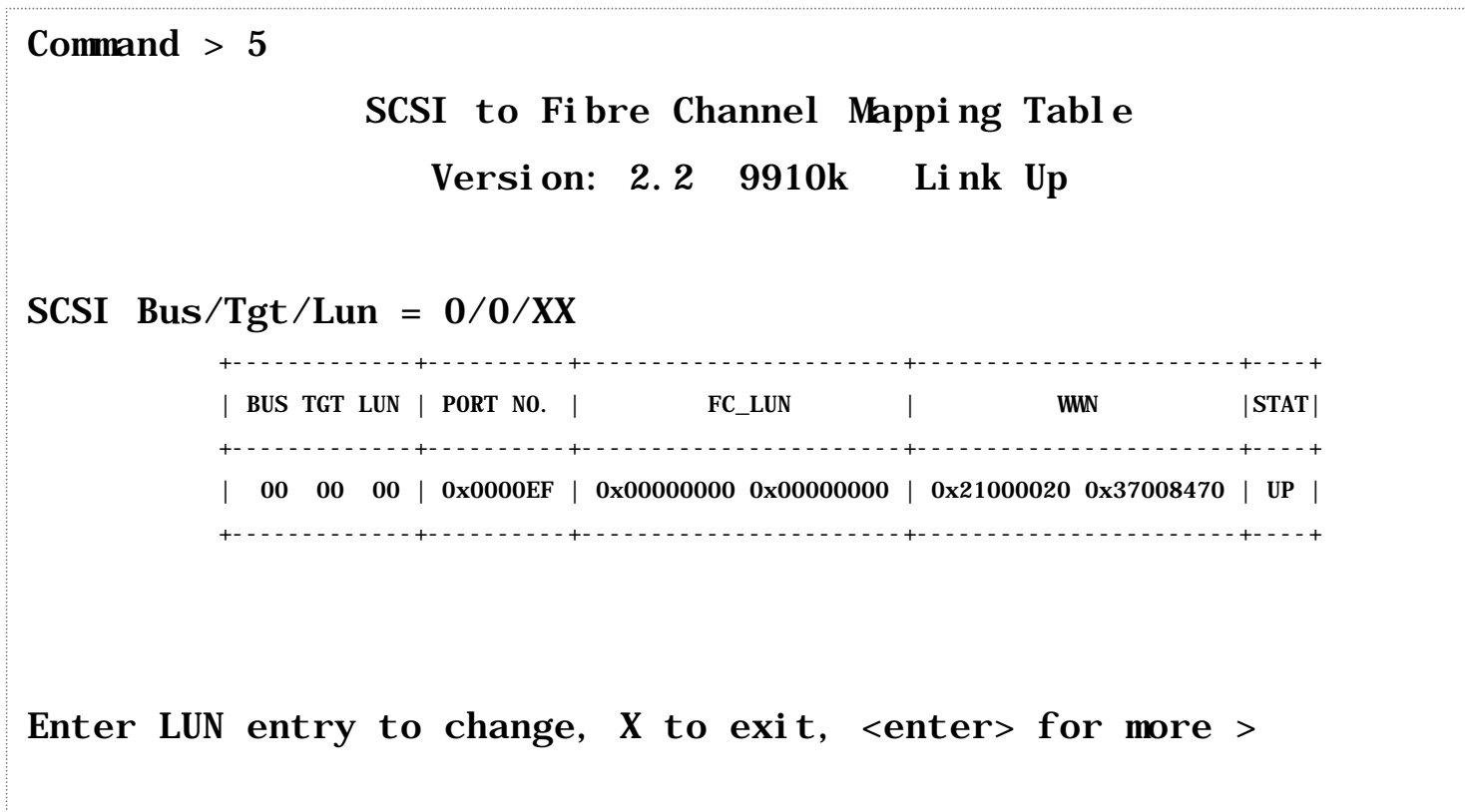

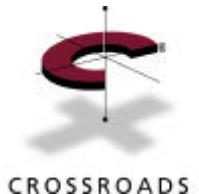

#### **Putting It A ll Together**

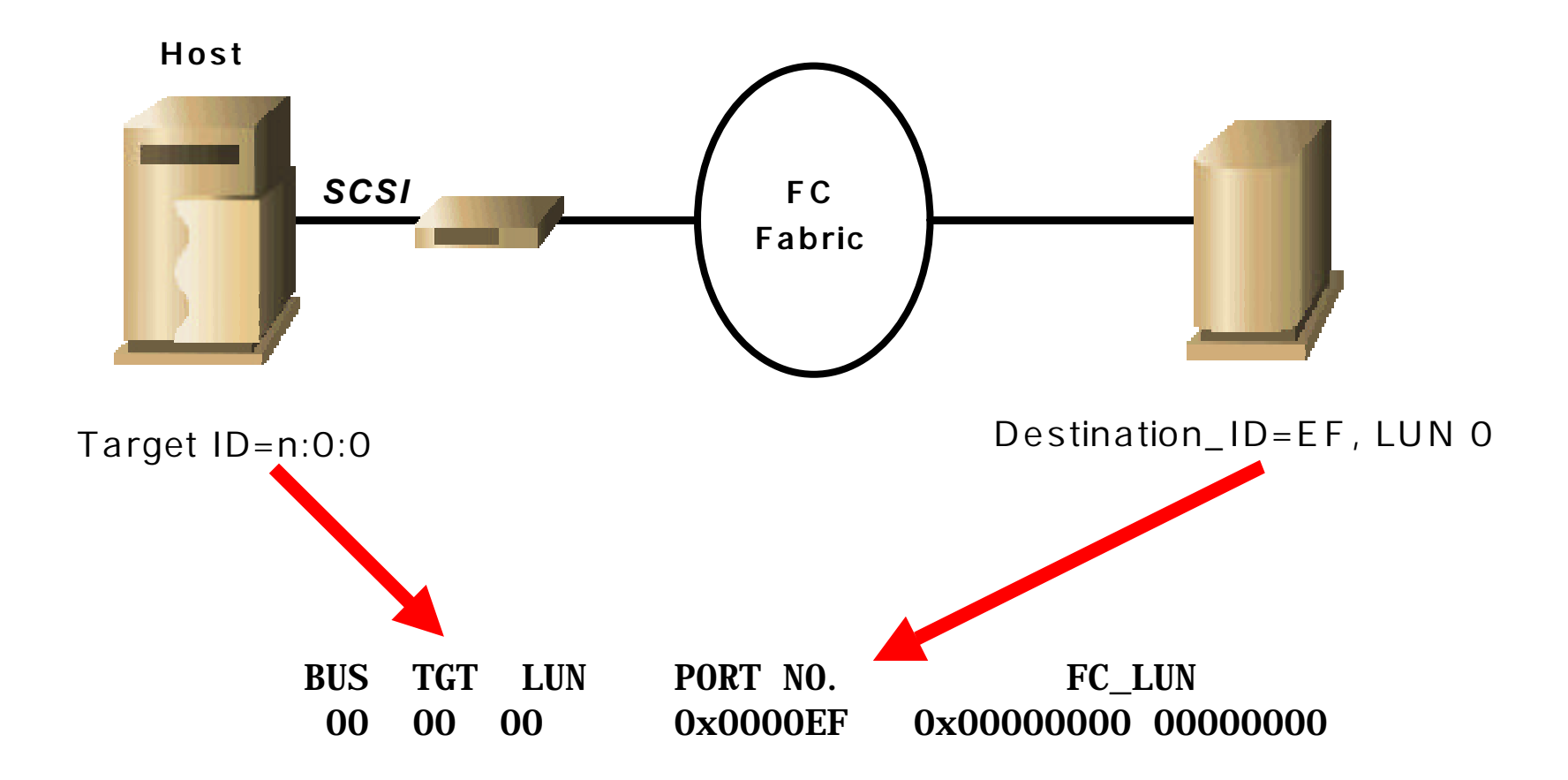

*Routing InfiniBytesTM* **61.**

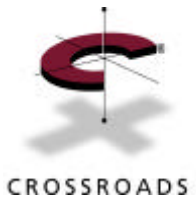

#### **Management Operations**

- Download F irmware Image
- A ttached Devices Discovery
- SCSI Override Table
- SNMP
- Trace Dumps
- Troubleshooting

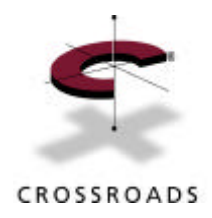

### **Updating F irm w are**

- Get download image from your source
- Ensure previous settings are recorded
- G o to Main Menu, O ption 5 Download New Firmware
	- Reboot is automatic at end of download
- HyperTerminal instructions:
	- Transfer… , Send… , <file name>, Protocol… , XMODEM
	- C lick SE ND button
- A fter download and reboot, check configuration settings to ensure that they did not change

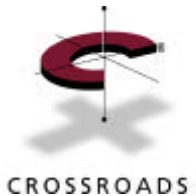

#### **A ttached Dev ices Disco v ery**

- Configuration Menu Option 5: FC to SCSI Configuration Menu
	- Select O ptions 1, 2, or 3
	- Router queries bus and displays attached devices
	- Re turns the following:

Currently Attached Devices Build Level 9808h BUS TGT LUN Device Description 0 0 0 STK9730 0 1 0 DLT7000 0 2 0 DLT7000

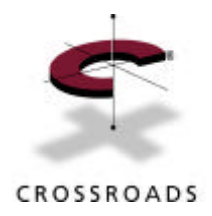

#### **SCSI O v erride Table**

- A llows operation of devices with special needs
	- Vendor unique commands
	- Can't deal with negotiation
- Press ESC , then 1 while in the Configuration Menu
	- Could cause HyperTerminal to end, or weird window look
		- Ex it out and restart session
- Table has each target ID and its status
	- Asterisk (\*) next to ID means there is an override set for that target
- O ptions are to toggle:
	- CD B length for vendor unique command groups
	- W ide and synchronous negotiation
	- Unique commands table

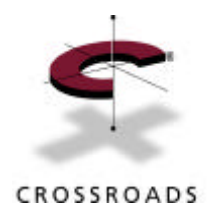

#### **SNMP O v erv iew**

- MIB-2 Compliant
- Uses Private, or Enterprise, MIB
- Standard FC MIB under construction
	- FC Interconnect and FC Fabric
	- W orking drafts available from IETF FC G roup
- SNMP Settings are under O ption 4 of the Configuration Menu
	- SNMP Management Station IP address
	- Community names
	- Trap enable and disable, and the reporting priorities

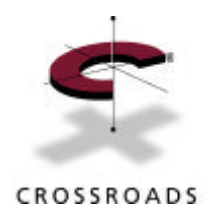

#### **Sto rage Router SNMP**

• A ll functions of serial port available through SNMP

- Traps defined to date:
	- Power-on
	- Mismatched community names
- ConfigCommit will save configuration changes
- EnableReset will cause boot of unit
- N\_Port stats and SCS I stats are available using G E Ts

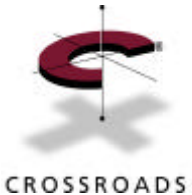

#### **SNMP C o nfiguration**

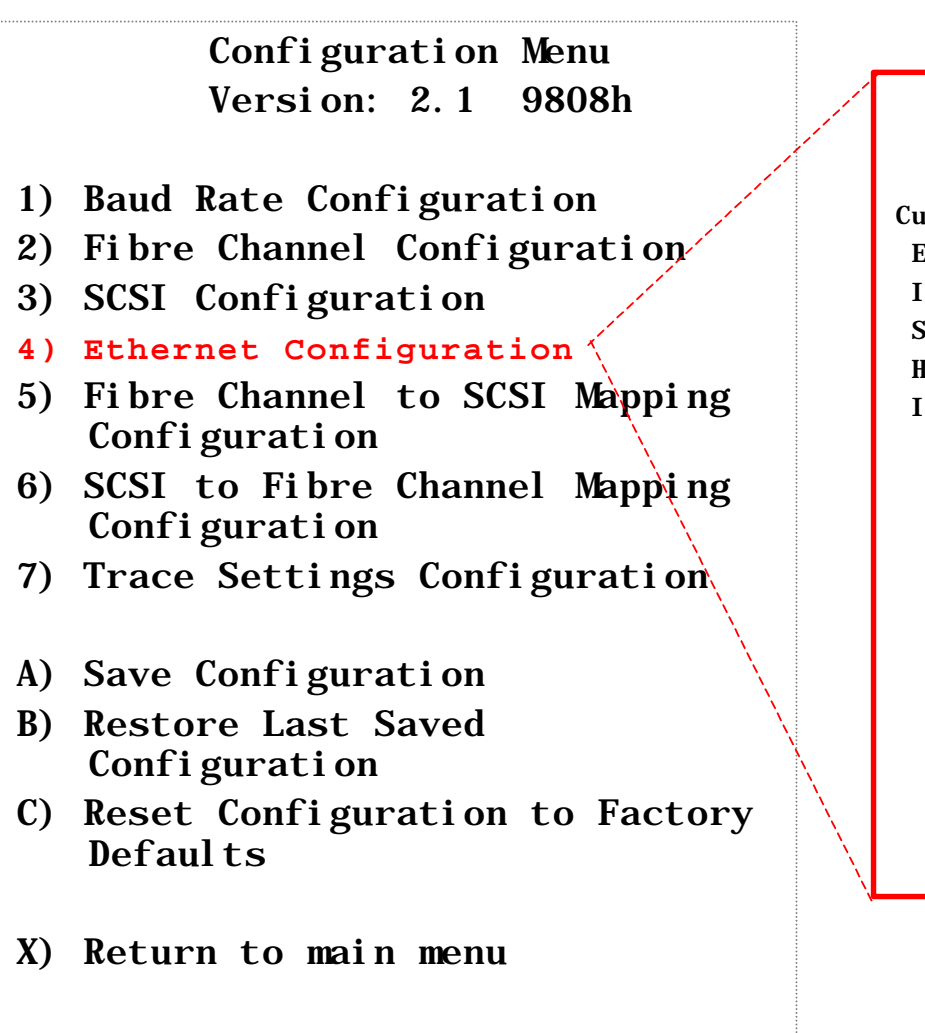

Ethernet Configuration Menu Version: 2.2 9910k Link Up

Current Ethernet Configuration:

 Ethernet Physical Address : 00:E0:02:00:29:BE IP Address : 1.1.1.1

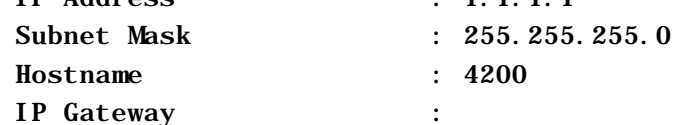

- 1) Change Ethernet Physical Address
- 2) Change IP Address
- 3) Change IP Subnet Mask
- 4) Change SNMP Settings
- 5) Change Security Settings
- 6) Change IP Gateway
- 7) Change Hostname

X) Return to previous menu

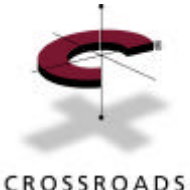

#### **SNMP C o nfiguration**

Ethernet Configuration Menu Version: 2.1 9819c Link Down Current Ethernet Configuration: Ethernet Physical Address: 00: E0: 02: 01: 07: 00 IP Address : 208.24.132.177 Subnet Mask : 255.255.255.0 1) Change Ethernet Physical Address

- 2) Change IP Address
- 3) Change IP Subnet Mask
- **4) Change SNMP Settings**
- 5) Change Security Settings
- X) Return to previous menu

SNMP Configuration Version: 2.2 9910k Link Up Current SNMP Configuration:

 Community Name for GET: public Community Name for SET: private Traps are disabled

- 1) Change Community Name for GET
- 2) Change Community Name for SET
- 3) Toggle Trap
- X) Return to previous menu

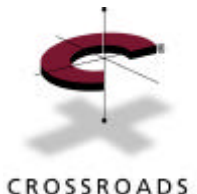

#### **Sto rage Router Troubleshooting**

CROSSROADS

- Back Panel Indicators
	- Fault LED: i960 failure
	- Solid SCSI LED: bus hung
		- Check device, addresses, converters, terminators, cables
	- Blinking FC and SCSI LEDs during operation is GOO D!

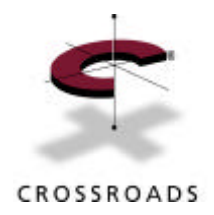

#### **Trace Dumps**

• Trace Dump Levels: O ption 7 on Configuration Menu

- Level 0: errors and exceptions
	- EX: "Bridge time out on SCSI reg 0,0,0, check cable"
	- **SHOULD AL WAYS BE O N!**
- Level 1: F ibre Channel routines
	- FC Login Sequence
- Level 2: Router routines
	- Targets and AL-PA mappings displayed
- Level 3: SCSI routines
	- Commands and targets listed

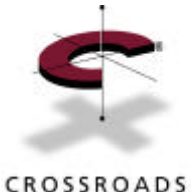

#### **Trace Dump Settings**

#### Configuration Menu Version: 2.1 9808h Link Up 1) Baud Rate Configuration 2) Fibre Channel Configuration 3) SCSI Configuration 4) Ethernet Configuration 5) Fibre Channel to SCSI Mapping Configuration 6) SCSI to Fibre Channel Mapping Configuration **7) Trace Settings Configuration** A) Save Configuration B) Restore Last Saved Configuration C) Reset Configuration to Factory Defaul<sub>ts</sub> X) Return to main menu

#### Trace Settings Version: 2.2 9910k Link Up

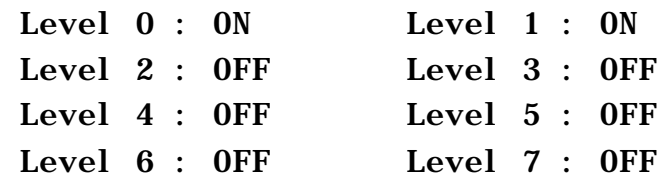

U) Update Current Operating Trace Levels

X) Return to previous menu

Enter trace level to change >
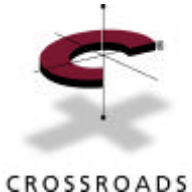

## **Trace Dump Display**

Crossroads Systems 4100 Configuration Version: 2.1 9808h

- 1) Perform Configuration
- 2) Display Status of Power-on Self Test
- **3) Display Trace and Assertion History**
- 4) Reboot
- 5) Download a New Revision of The Firmware

Trace Dump Menu Version: 2.2 9910k Link Up

- 1) Display trace for current boot cycle
- 2) Display trace from previous boot cycle
- 3) Display trace from last assertion failure
- 4) Display history of assertion failures
- 5) Clear current trace buffer
- 6) Arm assert buffer lock
- 7) Clear assert buffer lock
- X) Return to previous menu

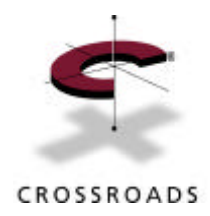

## **Trace Dumps (cont.)**

• HyperTerminal Setup for capturing dumps:

- Set 115200 data rate so no data is lost
- Use TR A NSFER… , C APTUR E … to ensure that all data is captured
- Use plain .TXT file for most dumps
- If necessary, use MS-W ord to highlight areas of concern
- Ensure Levels 0-3 are turned on for tracing
	- Turn off 1-3 after trace to avoid performance hit!
- W hen possible, clear dump logs or start from a fresh boot
- Send to techsupport@ crossroads.com

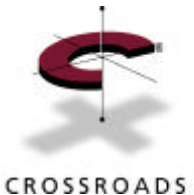

## **Host Side Troubleshooting**

- NT
	- Event logs, boot logs, EXACT application error messages
	- HBA type and driver level
	- Re gistry settings for FC HBA
	- Router trace dump
- Send to techsupport@ crossroads.com
- Tip: ensure that ALPA-LUN<->SCSI B:T:L mapping is supported by application
	- Example: some HBAs will map ALPA 0xEF to SCSI 5:2:1, which is probably unreachable by the application

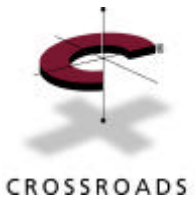

## **Host Side Troubleshooting**

- Unix
	- Boot logs from /var/adm/messages
	- Exact application error messages
	- HBA type and driver level
	- st.conf file from /kernel/drv for tape drives
	- ??? .conf file from /kernel/drv for FC HBA
	- Router trace dump
- Send to techsupport@ crossroads.com
- Tip: ensure that ALPA-LUN<->SCS I B:T:L mapping is supported by application
	- Example: some HBAs will map ALPA 0xEF to SCSI ID 125, which is probably not in the default st.conf file

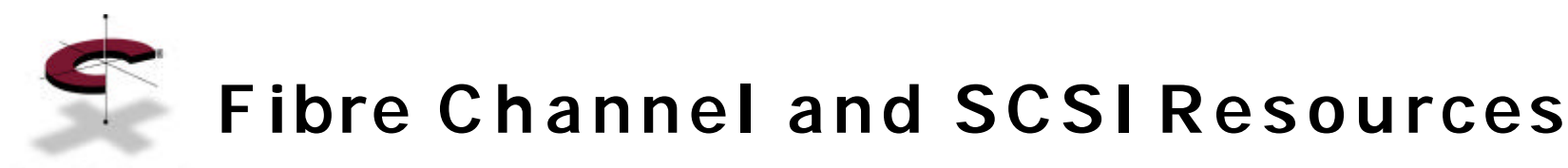

CROSSROADS

- ANSI T11 Committee Fibre Channel
	- www.t11.org
- ANSI T10 Committee SCSI
	- http://www.symbios.com/t10/
- ENDL Publications Bench References
	- http://www.rahul.net/endl/index.html
- C rossroads Systems
	- http://www.crossroads.com
	- Tech Support: 512-794-2771